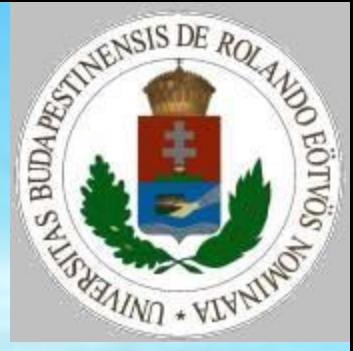

#### **Grafika**

Pap Gáborné - Zsakó László Grafika 1

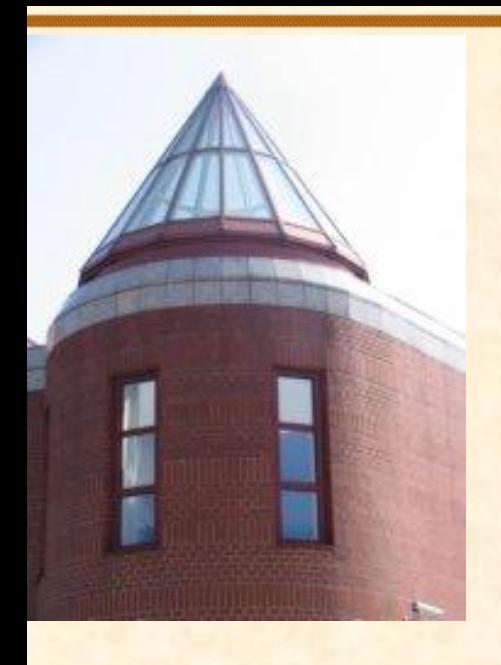

**[ELTE](http://digo.inf.elte.hu/~iszcs)** 

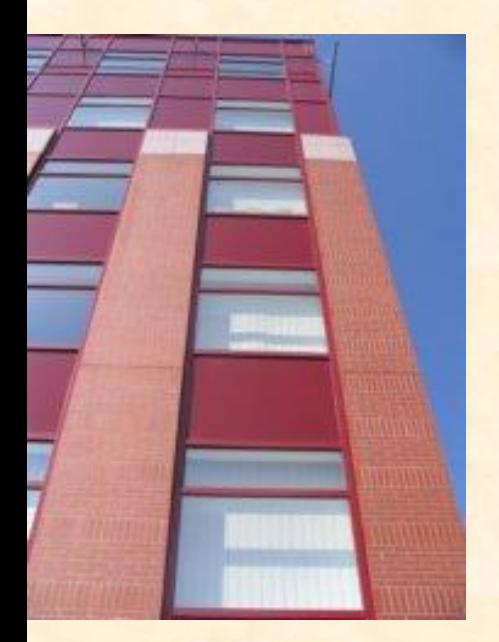

#### **Raszteres képek transzformálása** Kép kétszeresre nagyítása Nagyítás pontsokszorozással: Nagyítás: Ciklus I=1-től N-ig Ciklus J=1-től M-ig  $B(2 \times I - 1, 2 \times J - 1) := A(I, J)$  $B(2 \times I, 2 \times J-1) := A(I, J)$  $B(2 \times I - 1, 2 \times J) := A(I, J)$  $B(2 \times I, 2 \times J) := A(I, J)$  Ciklus vége Ciklus vége Eljárás vége.

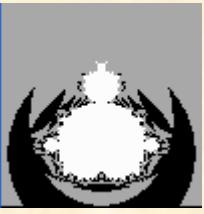

ED MARIESIS DE ROL

MAND + VIN

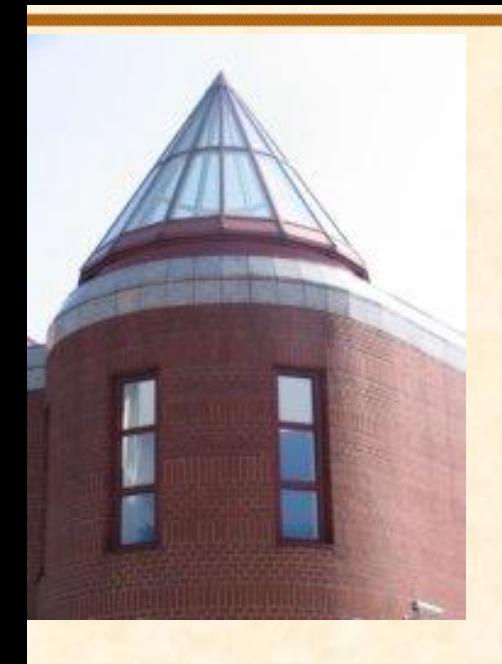

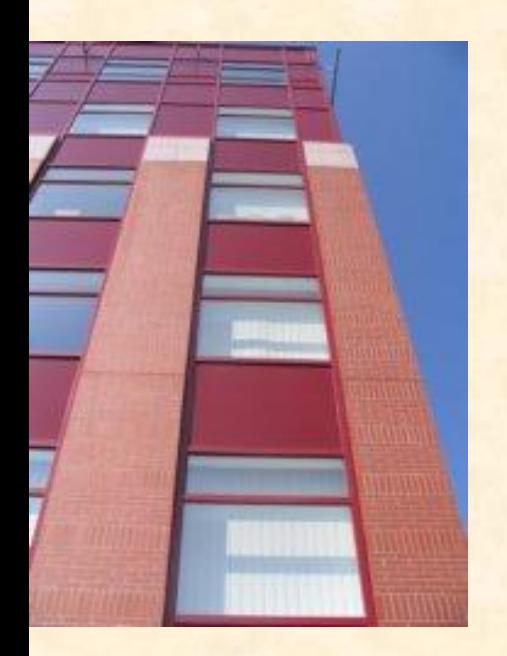

# **Raszteres képek transzformálása**

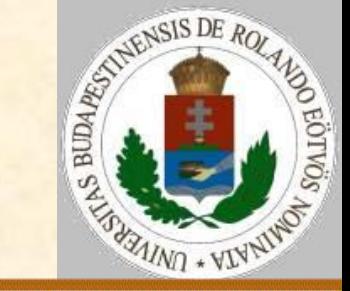

Kép kétszeresre nagyítása

Nagyítás pontátlagolással:

Nagyítás: Ciklus I=1-től N-1-ig

Ciklus J=1-től M-1-ig

 $B(2 \times I - 1, 2 \times J - 1) := A(I, J)$  $B(2 \times I, 2 \times J-1) := (A(I, J) + A(I+1, J)) / 2$  $B(2 \times I - 1, 2 \times J) := (A(I, J) + A(I, J + 1)) / 2$  $B(2 \times I, 2 \times J) := (A(I, J) + A(I+1, J+1)) / 2$ 

 Ciklus vége Ciklus vége

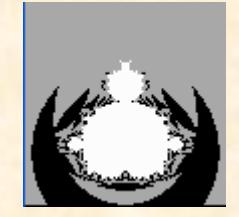

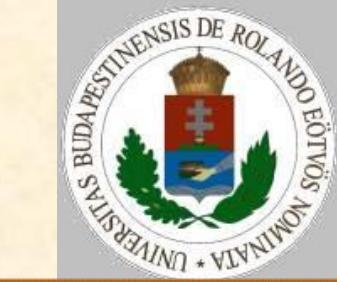

#### Szélek másolása:

 Ciklus J=1-től M-ig  $B(2*N-1, 2*J-1) := A(N, J)$  $B(2*N, 2*J-1):=A(N,J)$  $B(2*N-1, 2*J) := A(N, J)$  $B(2*N, 2*J) := A(N, J)$  Ciklus vége Ciklus I=1-től N-ig  $B(2 \times I - 1, 2 \times M - 1) := A(I, M)$  $B(2 \times I, 2 \times M-1) := A(I, M)$  $B(2*T-1, 2*M) := A(T, M)$  $B(2 \times I, 2 \times M) := A(I, M)$  Ciklus vége Eljárás vége.

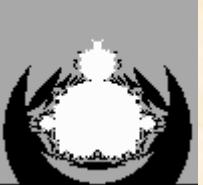

**[ELTE](http://digo.inf.elte.hu/~iszcs)** 

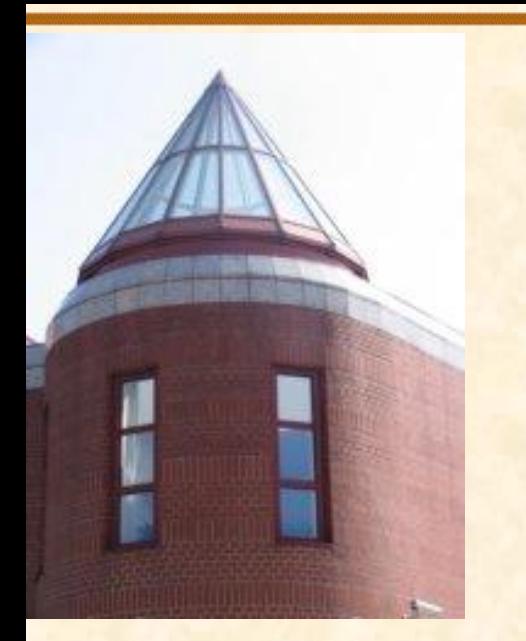

### **Raszteres képek transzformálása**

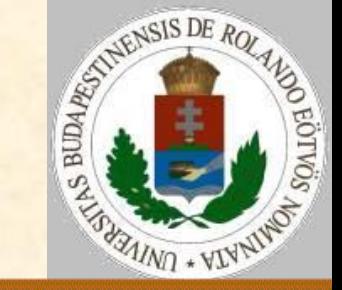

Kép kétszeresre nagyítása:

Pontsokszorozással: Pontátlagolással:

**[ELTE](http://digo.inf.elte.hu/~iszcs)** 

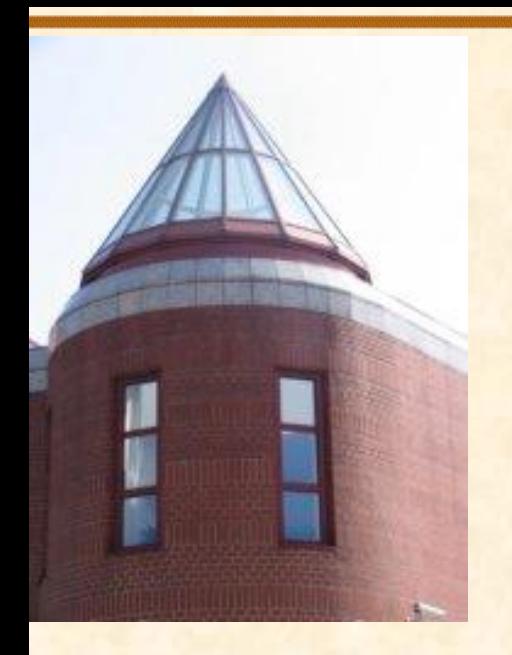

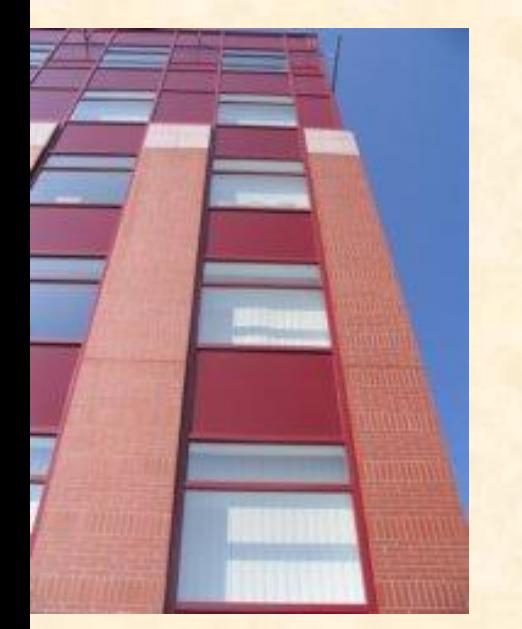

### **Raszteres képek transzformálása**

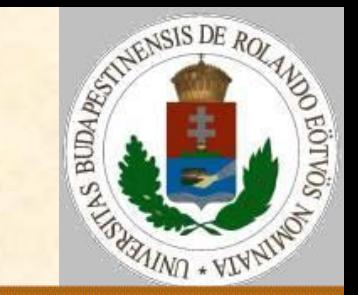

Kép felére kicsinyítése Kicsinyítés pontelhagyással: Kicsinyítés: Ciklus I=1-től N/2-ig Ciklus J=1-től M/2-ig  $B(I,J):=A(2*T-1,2*J-1)$  Ciklus vége Ciklus vége Eljárás vége.

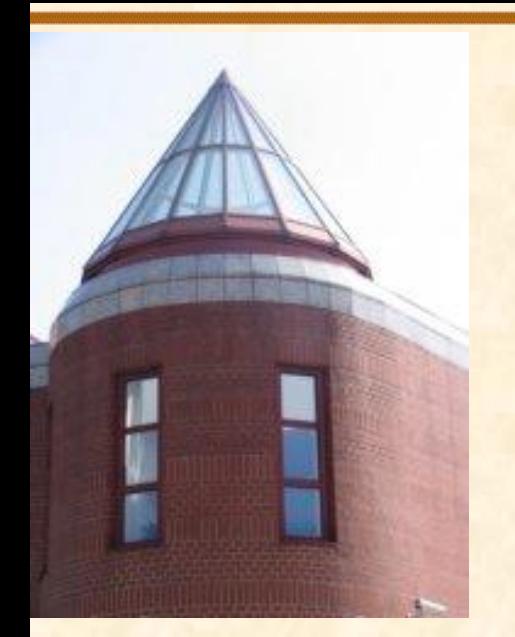

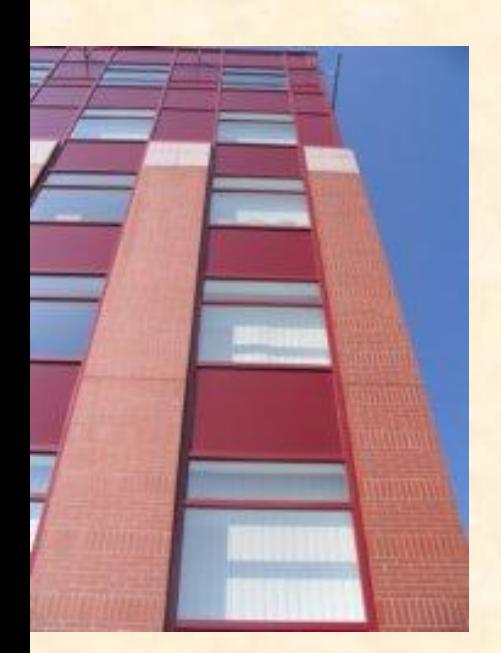

### **Raszteres képek transzformálása**

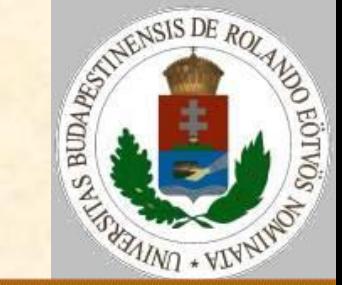

Kép felére kicsinyítése, pontelhagyással:

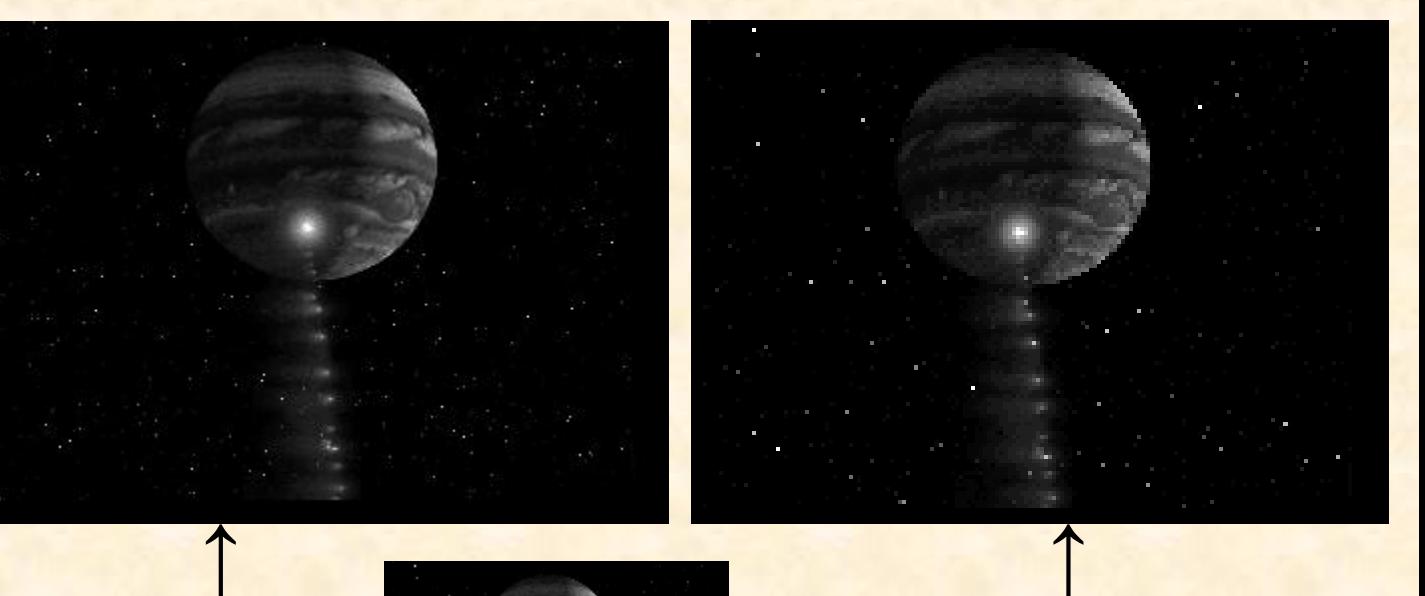

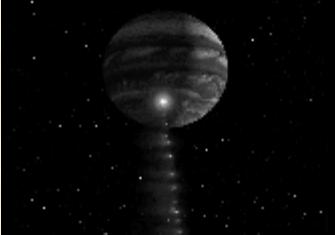

Eredeti ← Kicsinyített

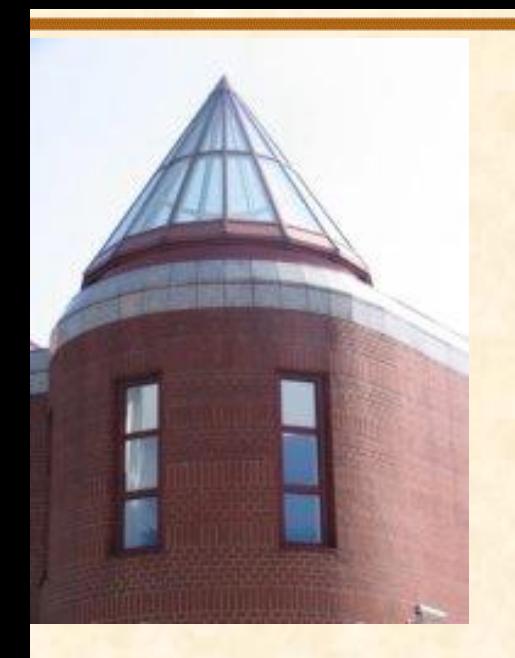

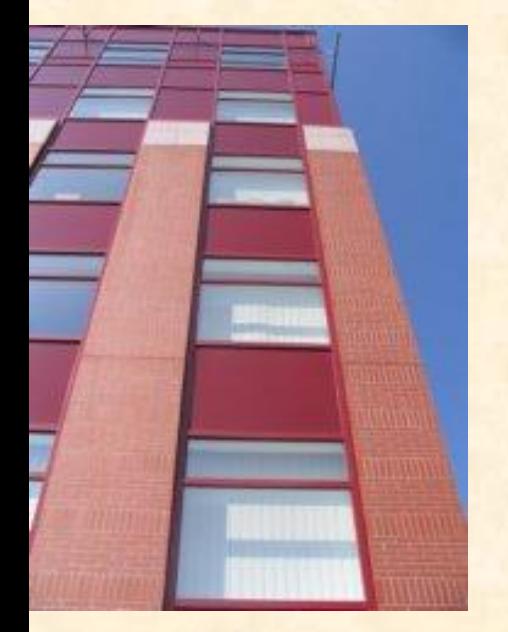

## **Raszteres képek transzformálása**

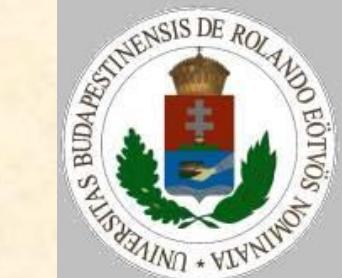

Kép felére kicsinyítése Kicsinyítés pontátlagolással: Kicsinyítés: Ciklus I=1-től N/2-ig Ciklus J=1-től M/2-ig  $B(I,J):=(A(2*I-1,2*J-1)+$  $A(2 \times I - 1, 2 \times J) +$  $A(2 \times I, 2 \times J-1) +$  $A(2 \times I, 2 \times J)$ ) / 4 Ciklus vége Ciklus vége Eljárás vége.

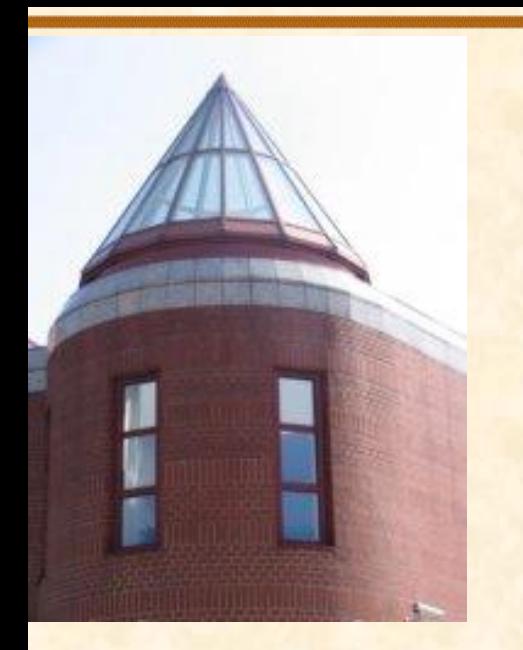

### **Raszteres képek transzformálása**

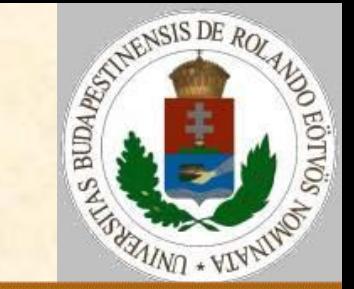

Kép felére kicsinyítése Pontátlagolással kicsinyített kép újra nagyítva:

**[ELTE](http://digo.inf.elte.hu/~iszcs)** 

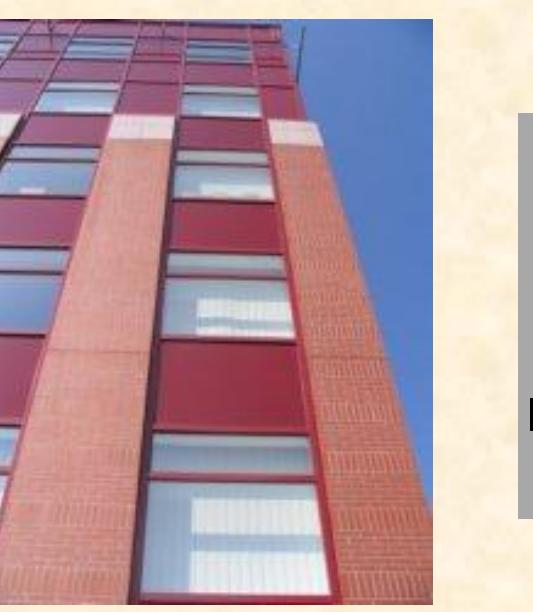

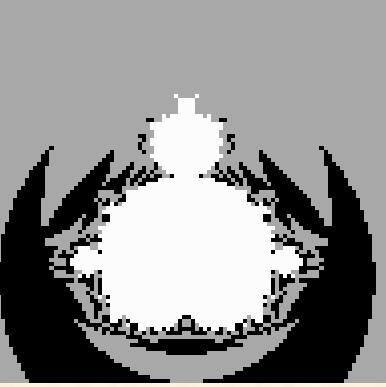

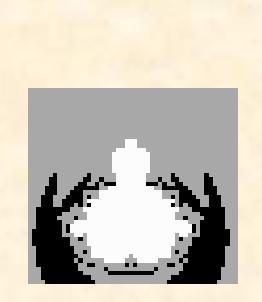

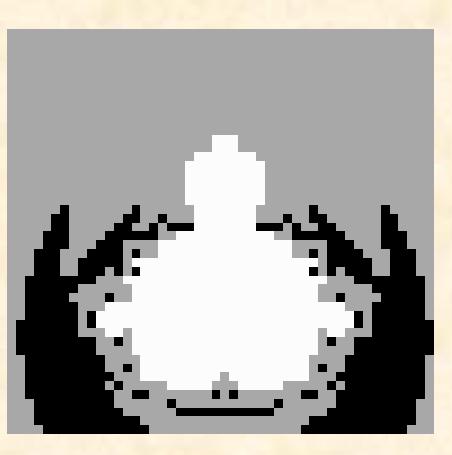

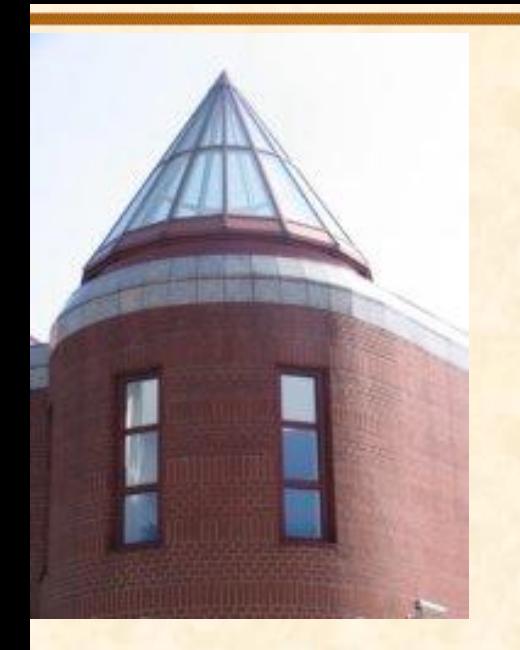

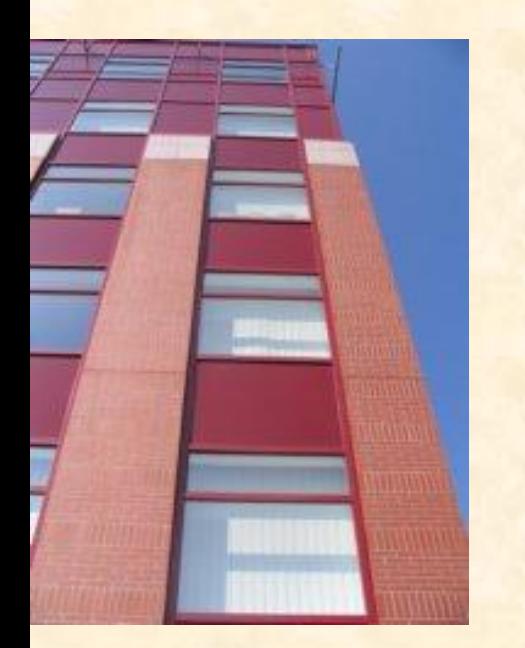

### **Raszteres képek transzformálása**

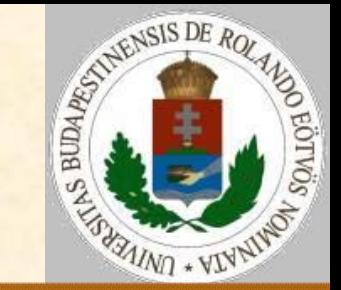

#### Lineáris szűrés

 Sok képen véletlen zajok jelennek meg, amelyek a kép minőségét határozottan rontják, azaz minden egyes valódi értéket megváltoztathatott egy véletlen érték. A szűrés feladata ezen véletlen hatások minél jobb hatásfokú megszüntetése.

 Ennek legegyszerűbb változatában minden egyes képpont értékét helyettesítjük önmaga és közvetlen 8 szomszédja átlagával:

$$
B(i, j) = \frac{1}{9} \sum_{k=i-1}^{i+1} \sum_{l=j-1}^{j+1} A(k, l)
$$

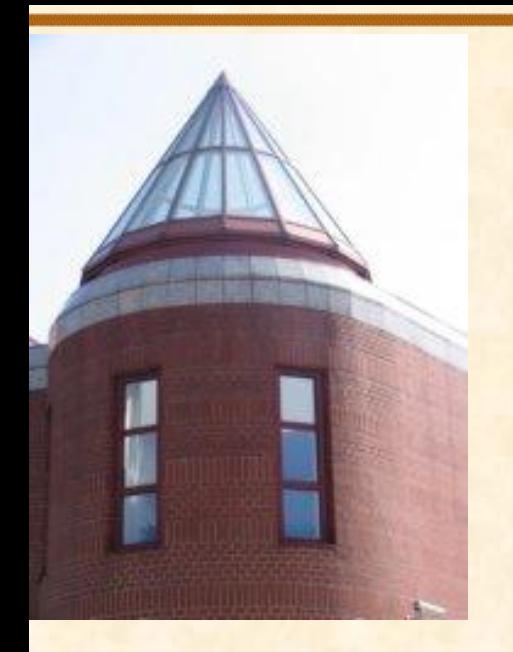

[ELTE](http://digo.inf.elte.hu/~iszcs)

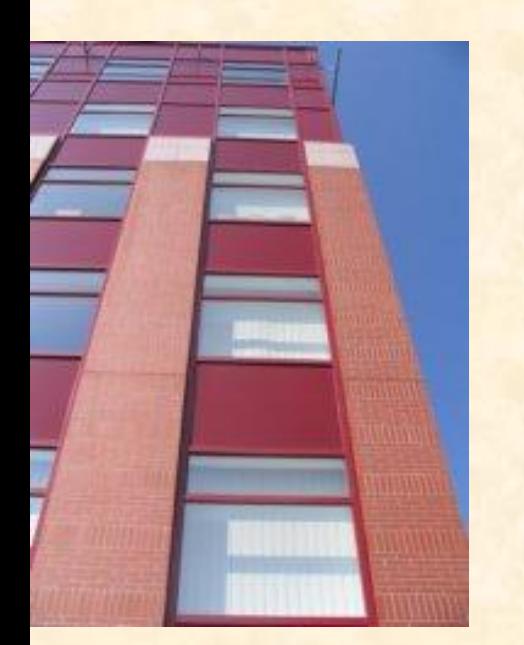

### **Raszteres képek transzformálása**

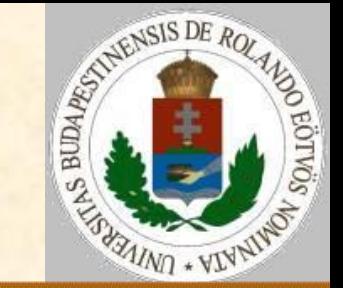

#### Rank szűrés

- Ennél a módszernél átlagszámítás helyett a szomszédos pontokkal más műveletet végzünk.
- Első lépésként vegyük a környező pontok fényesség értékét és rendezzük nagyság szerint sorba!
- Válasszuk ki a nagyság szerint K-adik elemet, s ezzel helyettesítsük az eredeti pontot!
- ▶ Ha K=1, akkor éppen a legsötétebb pontot választjuk, ha K=N, akkor pedig a legfényesebbet.

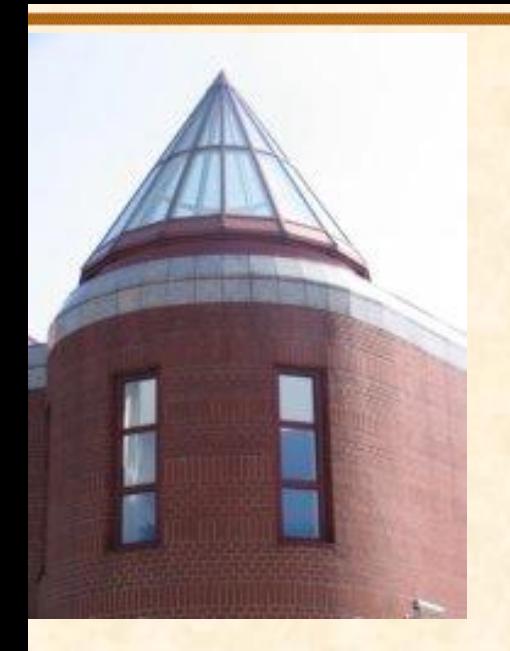

[ELTE](http://digo.inf.elte.hu/~iszcs)

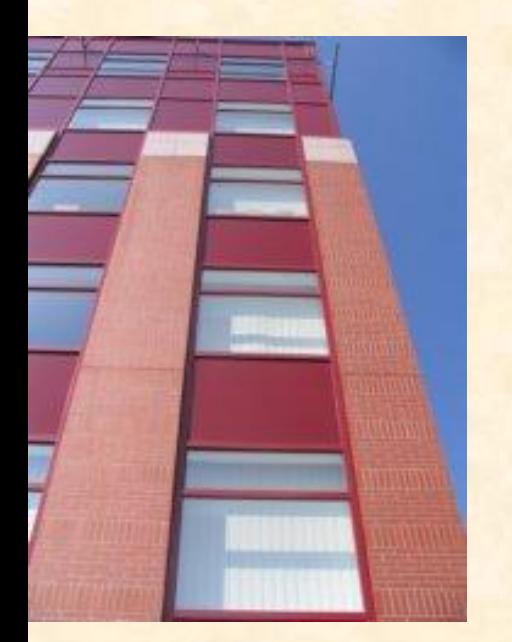

### **Raszteres képek transzformálása**

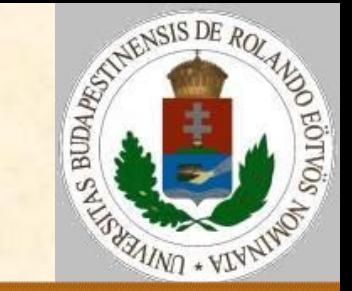

#### Rank szűrés

- Speciális rank szűrő, a medián szűrő, amikor K=N/2, azaz éppen a nagyság szerint középső értéket választjuk. Ez a módszer a kiugró zajcsúcsokat tökéletesen eltünteti.
- Példa

 A Rák-köd képére alkalmazzunk Rankszűrőt!

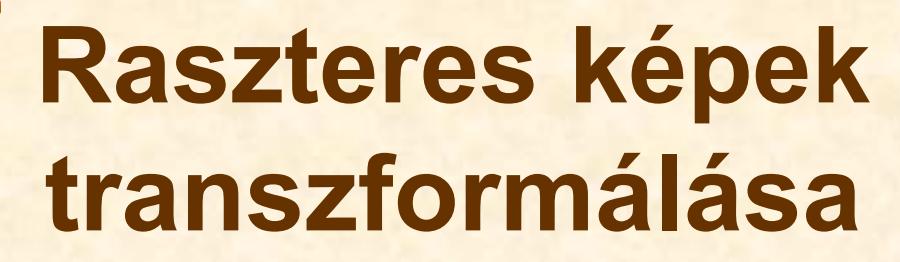

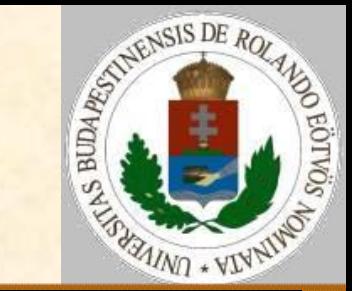

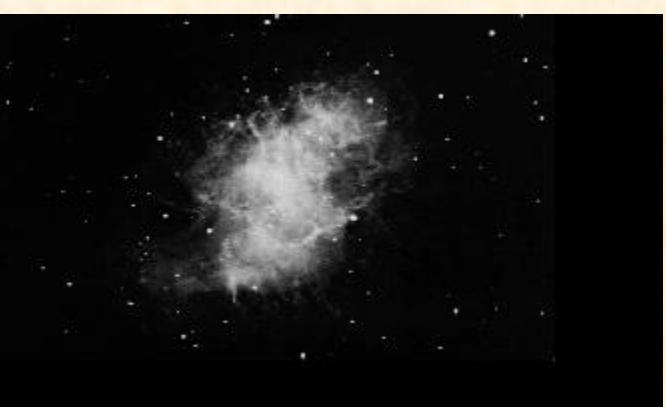

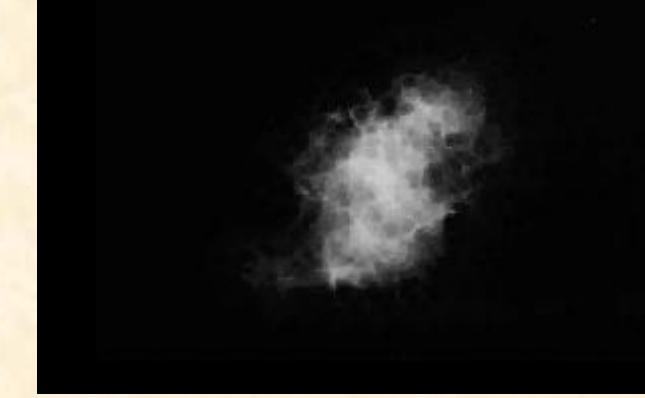

Eredeti K=1 szűrő

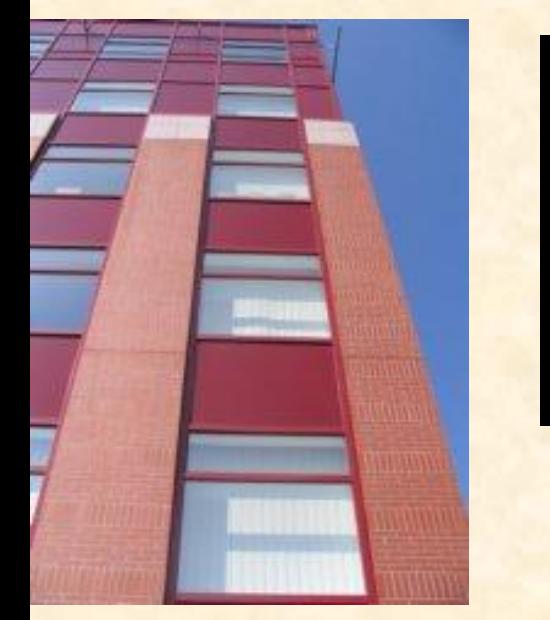

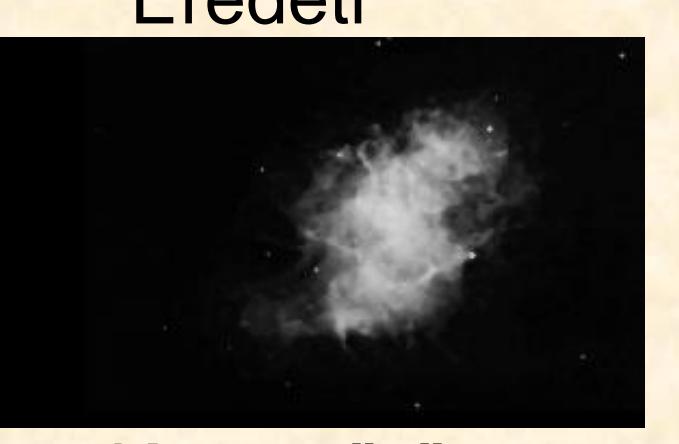

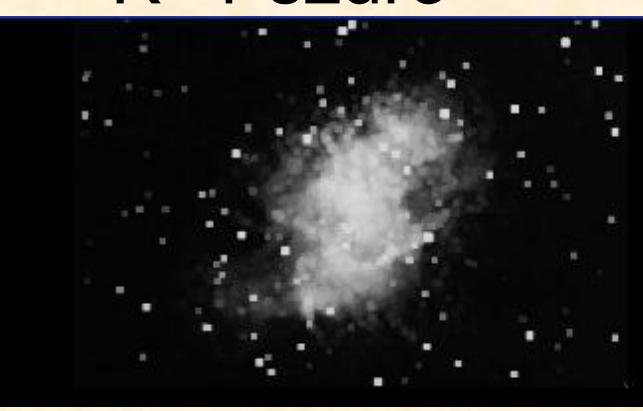

K=5 szűrő K=8 szűrő

**[ELTE](http://digo.inf.elte.hu/~iszcs)** 

ü

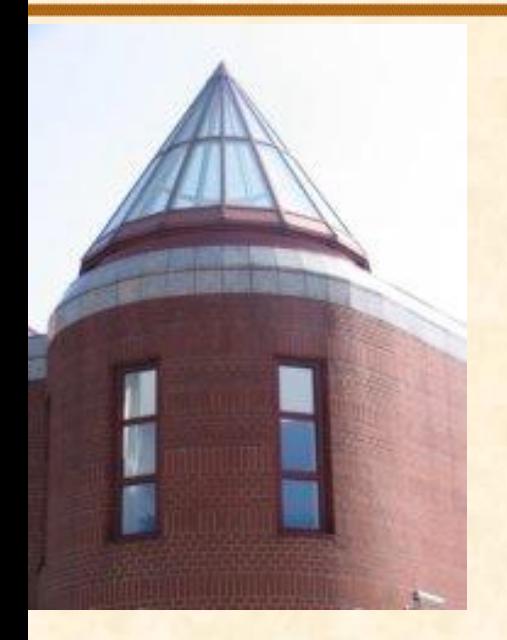

[ELTE](http://digo.inf.elte.hu/~iszcs)

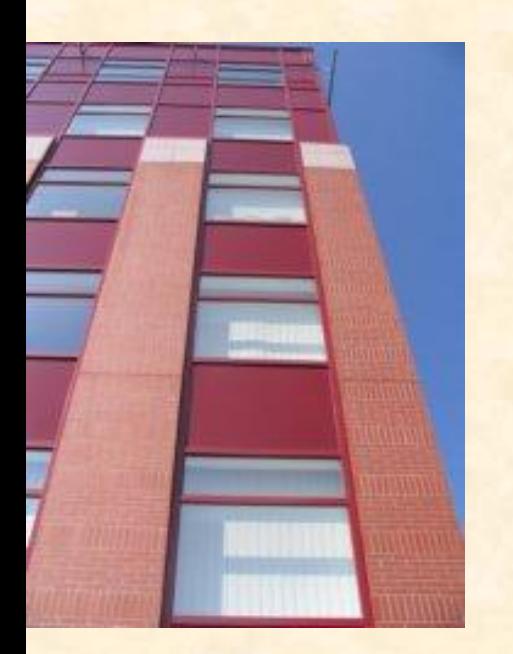

### **Grafikai alapok**

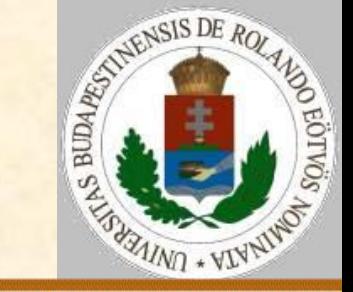

A képernyőn a "normál" koordinátarendszer:

- Origó a bal-felső sarokban.
- **> A pixel az egység.**
- Csak egész koordinátájú pontokkal jellemzett görbékkel, ívekkel foglalkozunk.

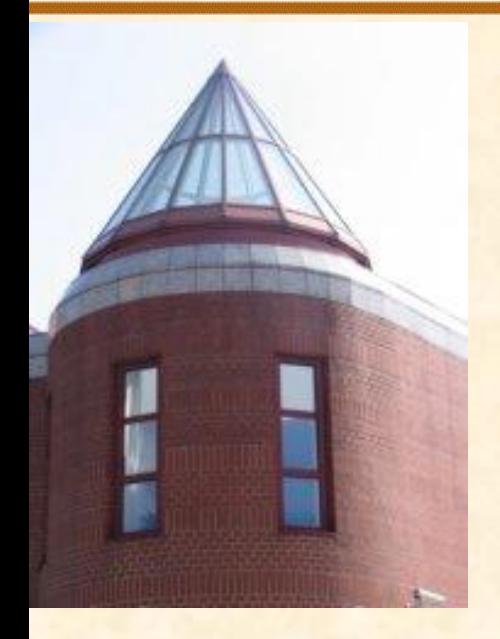

#### **Grafikai alapok**

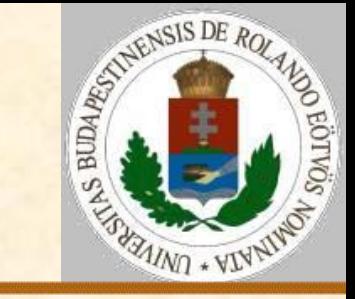

PontRajzol(x,y): s:=Kerekít(ks-y); o:=Kerekít(ko+x) Ha  $s\in[0,MaxY]$  és  $o\in[0,MaxX]$  akkor Pont(o,s) Eljárás vége.

**[ELTE](http://digo.inf.elte.hu/~iszcs)** 

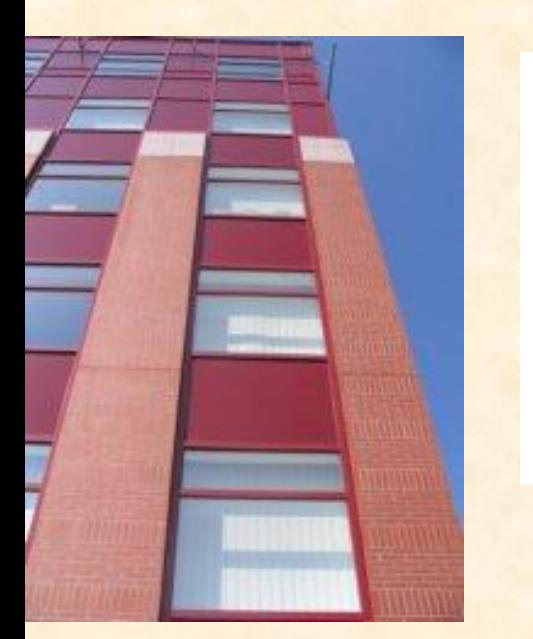

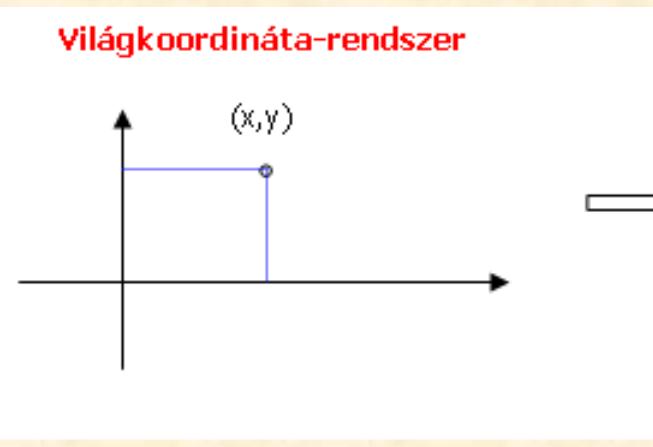

Képernyő-koordinátarendszer

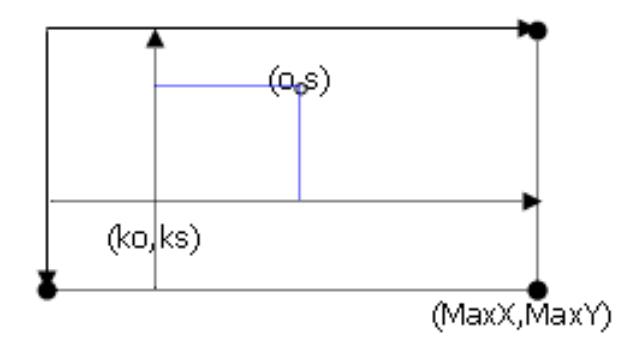

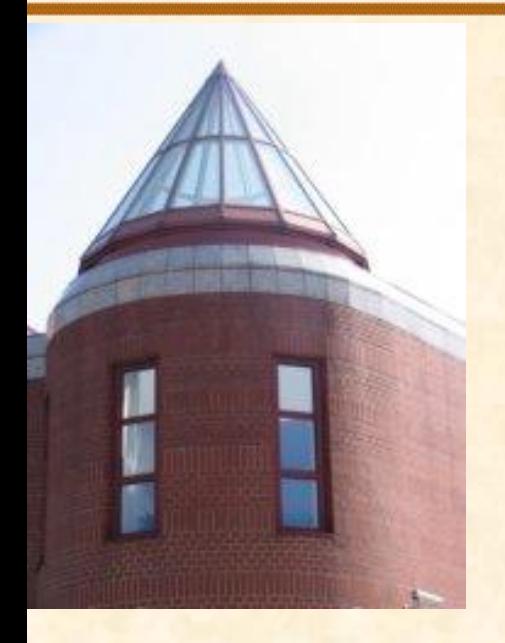

[ELTE](http://digo.inf.elte.hu/~iszcs)

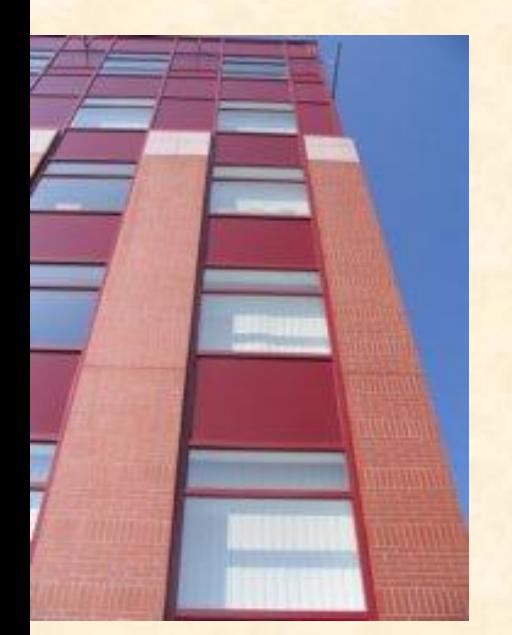

### **Szakasz rajzolás**

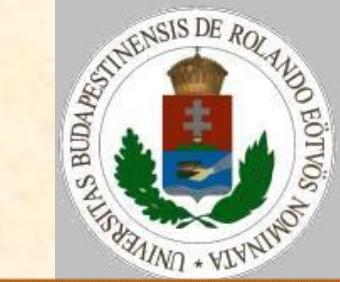

A feladat: szakaszt rajzolni (x<sub>1</sub>,y<sub>1</sub>) és  $(x_2, y_2)$  között. A naiv megoldás: A két ponton húzható egyenes egyenlete: y=(y<sub>2</sub>-y<sub>1</sub>)/(x<sub>2</sub>-x<sub>1</sub>)\*(x-x<sub>1</sub>)+y<sub>1</sub>.  $\triangleright$  Feltehető, hogy  $x_1 \le x_2$ .

#### A megoldás lényege:

- vegyük sorra x lehetséges (egész) értékeit [x<sub>1</sub>,x<sub>2</sub>] között, és
- rajzoljuk ki az (x,y(x)) pontot!

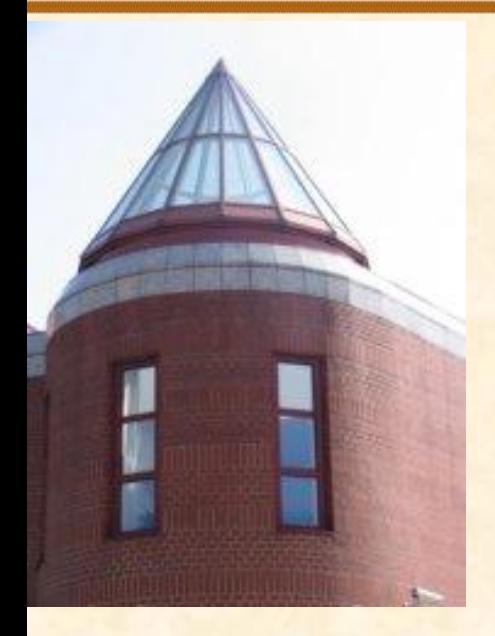

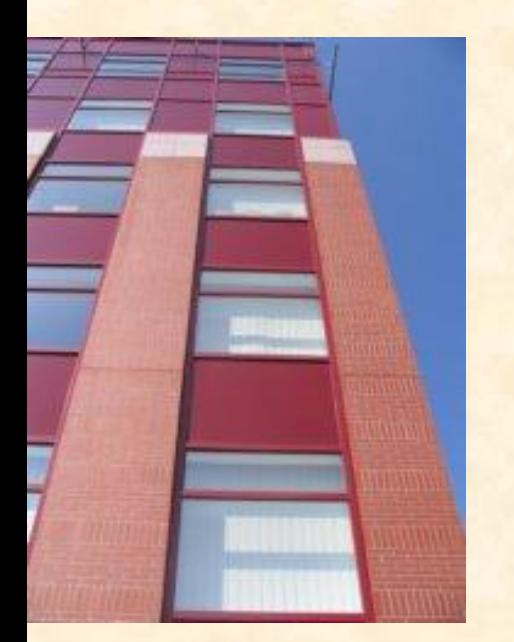

### **Szakasz rajzolás**

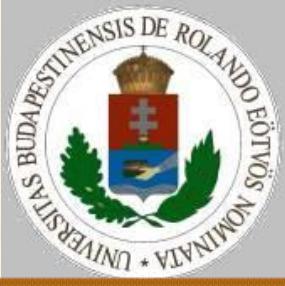

 $SzakaszRajzolás(x<sub>1</sub>,y<sub>1</sub>,x<sub>2</sub>,y<sub>2</sub>)$ :  $it:=(y_2-y_1)/(x_2-x_1)$ Ciklus  $x=x_1-t$ ől  $x_2$ -ig  $y:=(x-x_1)*it+y_1;$  PontRajz(x,y) Ciklus vége Eljárás vége.

#### Problémák:

- $x_1$ =x<sub>2</sub> eset 0-val osztás  $\rightarrow$  külön vizsgálandó;
- $x_1$ >x<sub>2</sub> eset üres ciklus  $\rightarrow$  a ciklusváltozónak visszafelé kellene haladni;

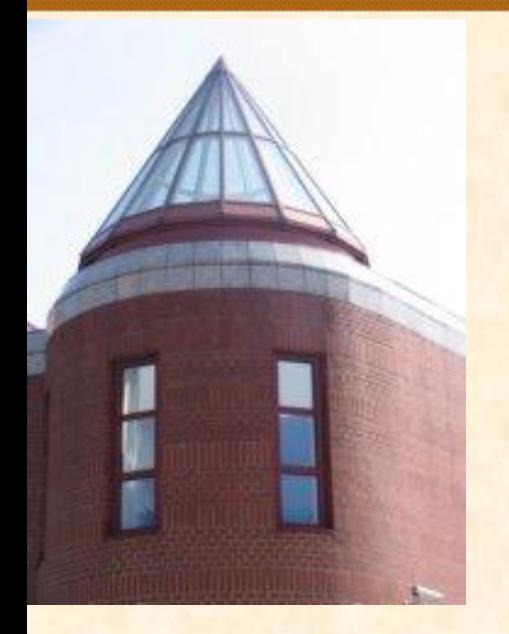

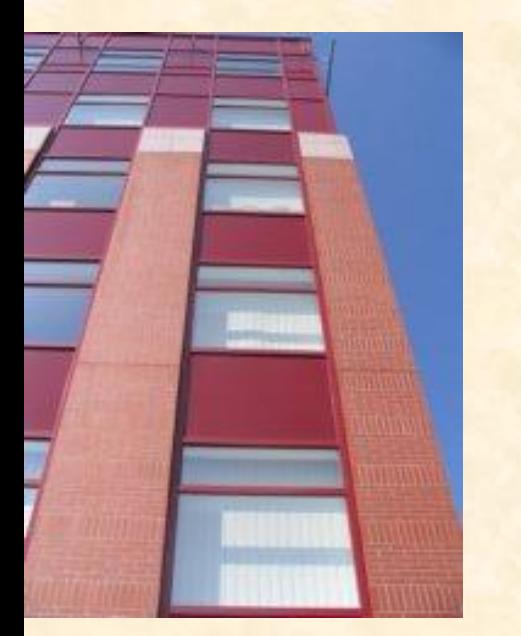

### **Szakasz rajzolás**

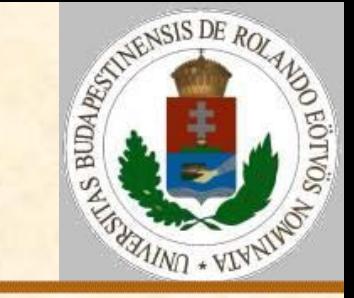

#### Problémák:

» it≤1 (legfeljebb 45° lejtésszög) esetén "folytonos" pixelek sorozata a szakasz, it>1 (több, mint 45° lejtésszög) esetén "szakadozott" pixelek sorozata.

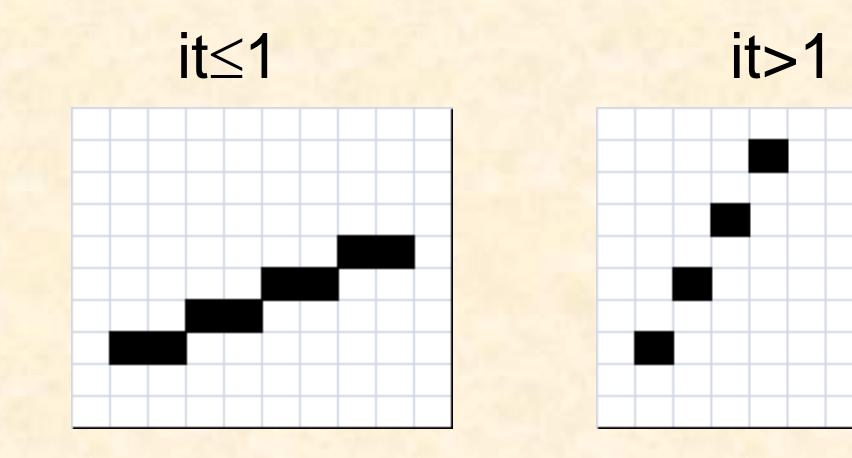

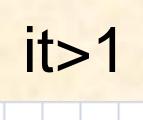

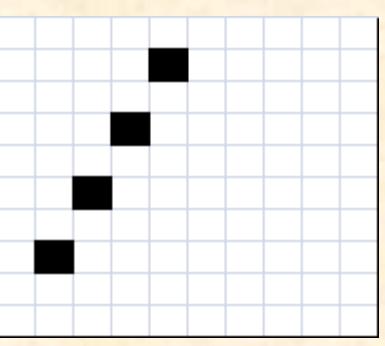

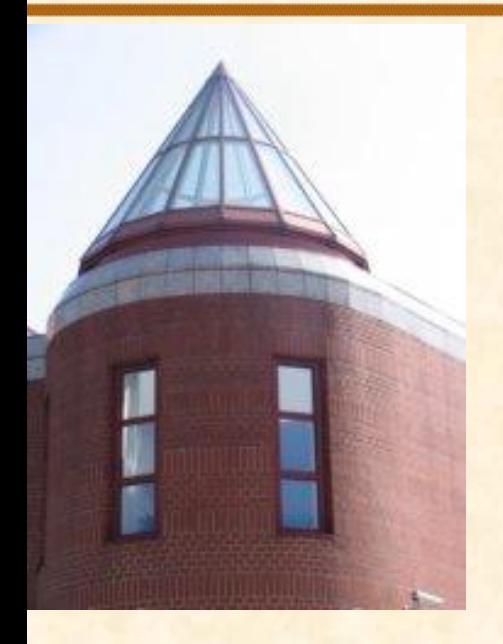

[ELTE](http://digo.inf.elte.hu/~iszcs)

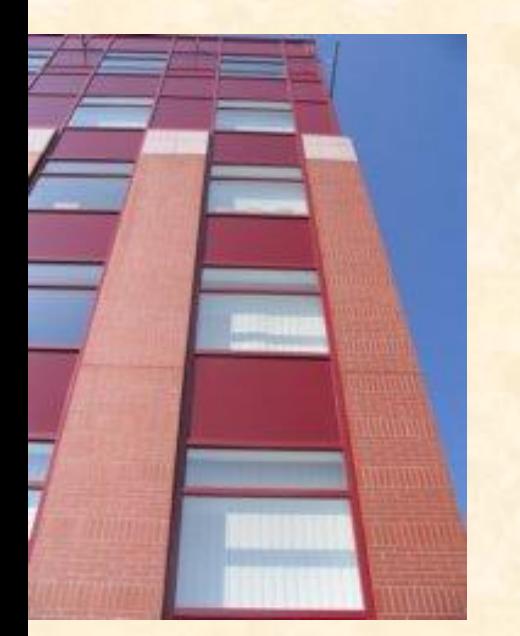

### **Szakasz rajzolás**

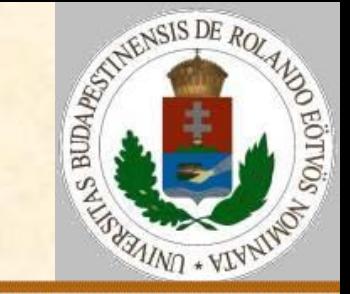

A feladat: szakaszt rajzolni (x<sub>1</sub>,y<sub>1</sub>) és  $(x_2, y_2)$  között. Egy helyes megoldás: Válasszuk meg úgy az x-irányú lépésközt, hogy az megfelelő legyen minden esetben.

A megoldás lényege:

 Az x-irányú eltérés (hx) és az y-irányú eltérés (hy) maximumával normáljuk a lépésközöket!

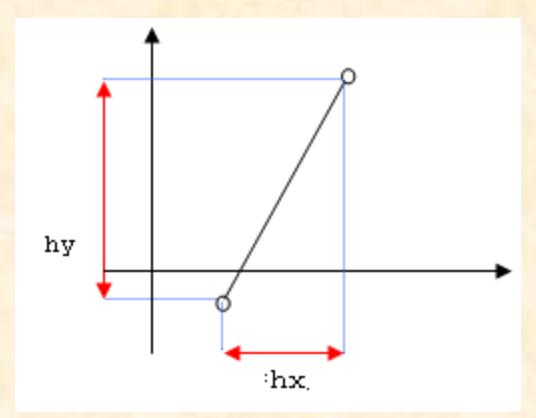

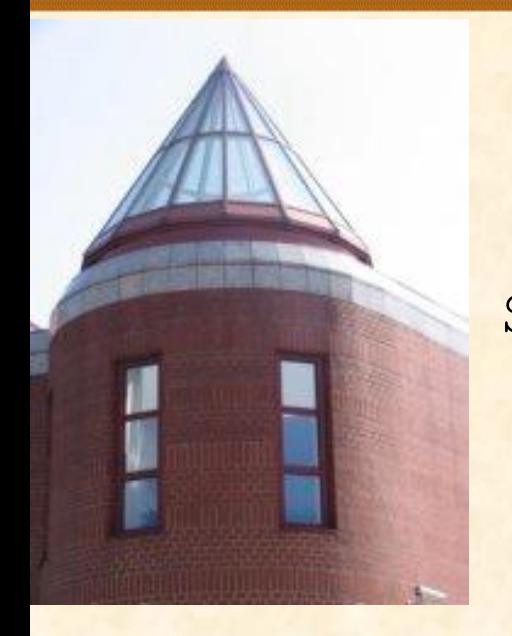

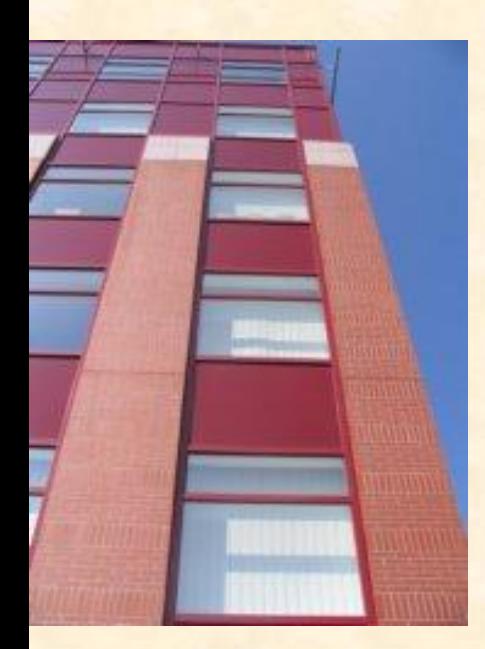

#### **Szakasz rajzolás**

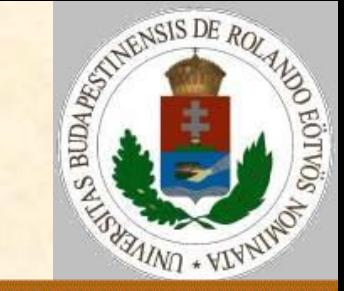

SzakaszRajzolás (x1,y1,x2,y2):  $hx:=x_2-x_1; hy:=y_2-y_1$  Ha │hx│>│hy│ akkor h:=│hx│ különben h:=│hy│ Ha h=0 akkor PontRajz $(x_1, y_1)$  különben  $lx:=hx/h; 1y:=hy/h$  $x:=x_1$ ;  $y:=y_1$ ; PontRajz( $x_1$ ,  $y_1$ ) Ciklus k=1-től h-ig  $x:=x+lx$ ;  $y:=y+ly$ ; PontRajz(x,y) Ciklus vége Elágazás vége Eljárás vége.

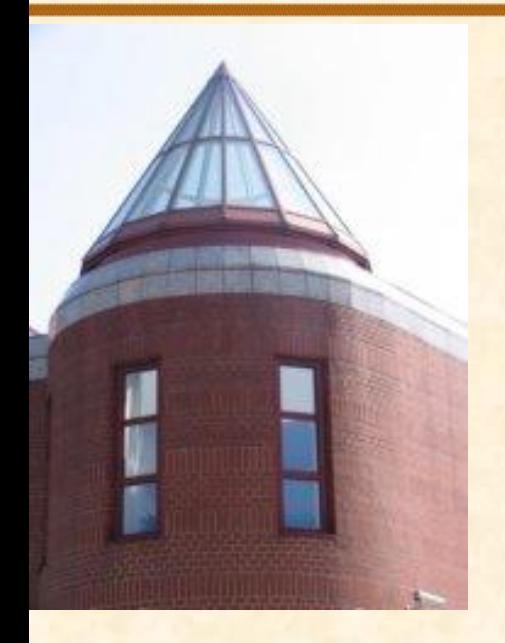

[ELTE](http://digo.inf.elte.hu/~iszcs)

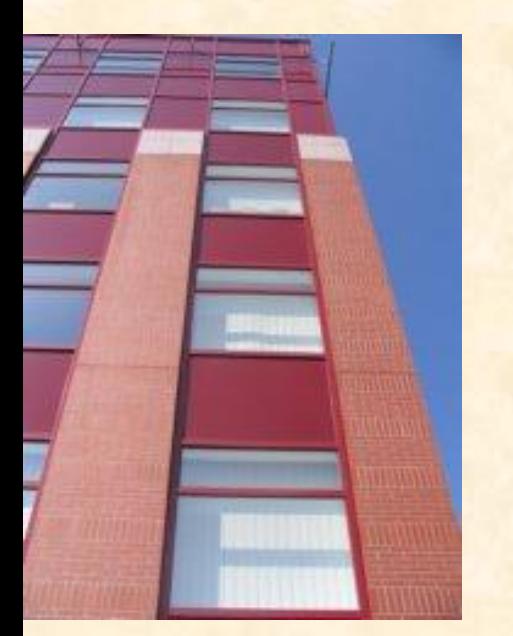

### **Kör rajzolás**

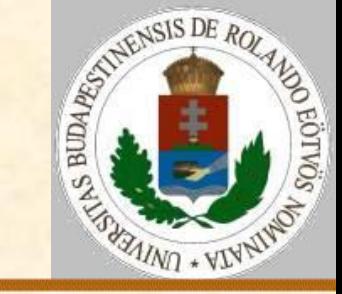

A feladat: (x<sub>0</sub>,y<sub>0</sub>) középpontú, r sugarú kör rajzolása.

 A kör szimmetriája miatt, ha az (x,y) pont rajta van az íven, akkor a (-x,y), (x,-y), (-x,-y) pontok is rajta lesznek. További szimmetriatengelyei is vannak, amelyek kihasználhatók!

≻ Az (x<sub>0</sub>,y<sub>0</sub>) középpontú kör a (0,0) középpontú eltolásával egyszerűen megkapható, amelyet ismét rábízhatunk a PontRajzol eljárásra.

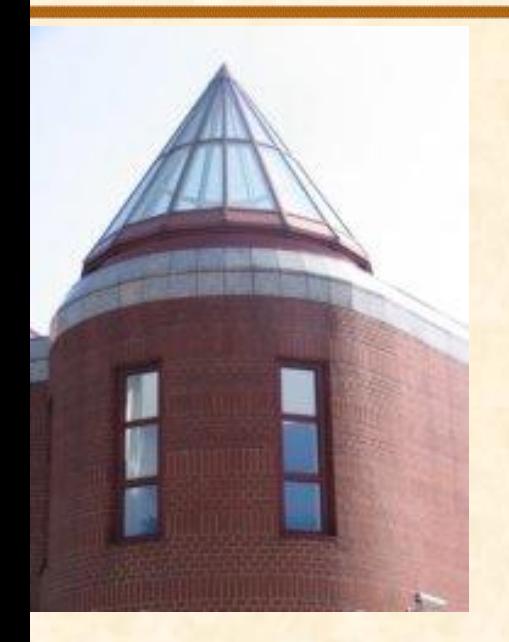

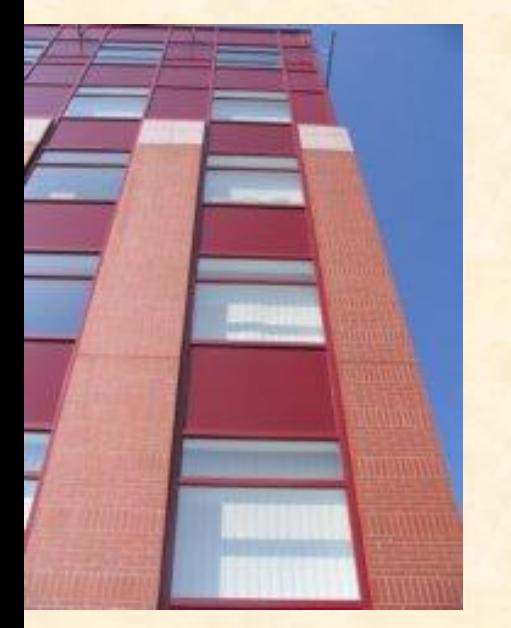

### **Kör rajzolás**

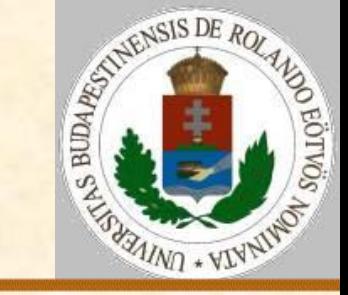

A körív pontjai:  $(x, \sqrt{r^2-x^2})$ . > Mivel a körív pontjai kielégítik az y<sup>2</sup>=r<sup>2</sup>-x<sup>2</sup> egyenletet, kapjuk a kézen fekvő megoldást: KörRajzolás(r): Ciklus x=0-tól r-ig y:=Egész(Négyzetgyök(r\*r-x\*x)) PontRajz(x,y);PontRajz(-x,y) PontRajz(x,-y);PontRajz(-x,-y) Ciklus vége Eljárás vége.

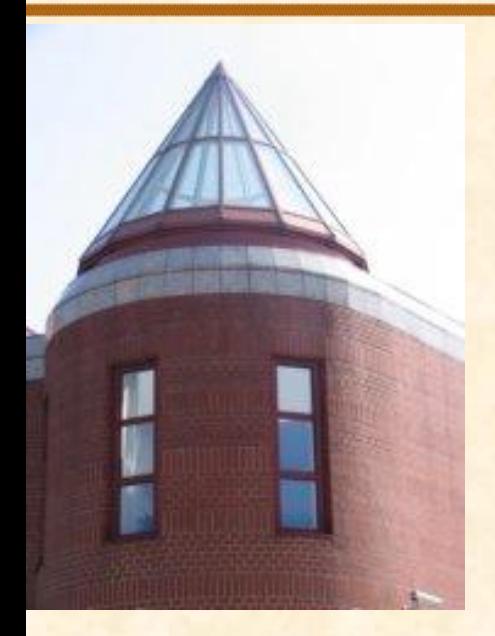

**Kör rajzolás**

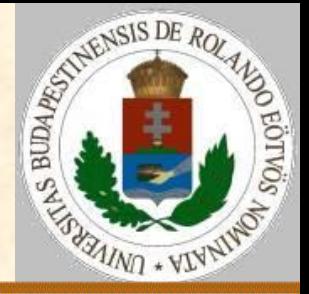

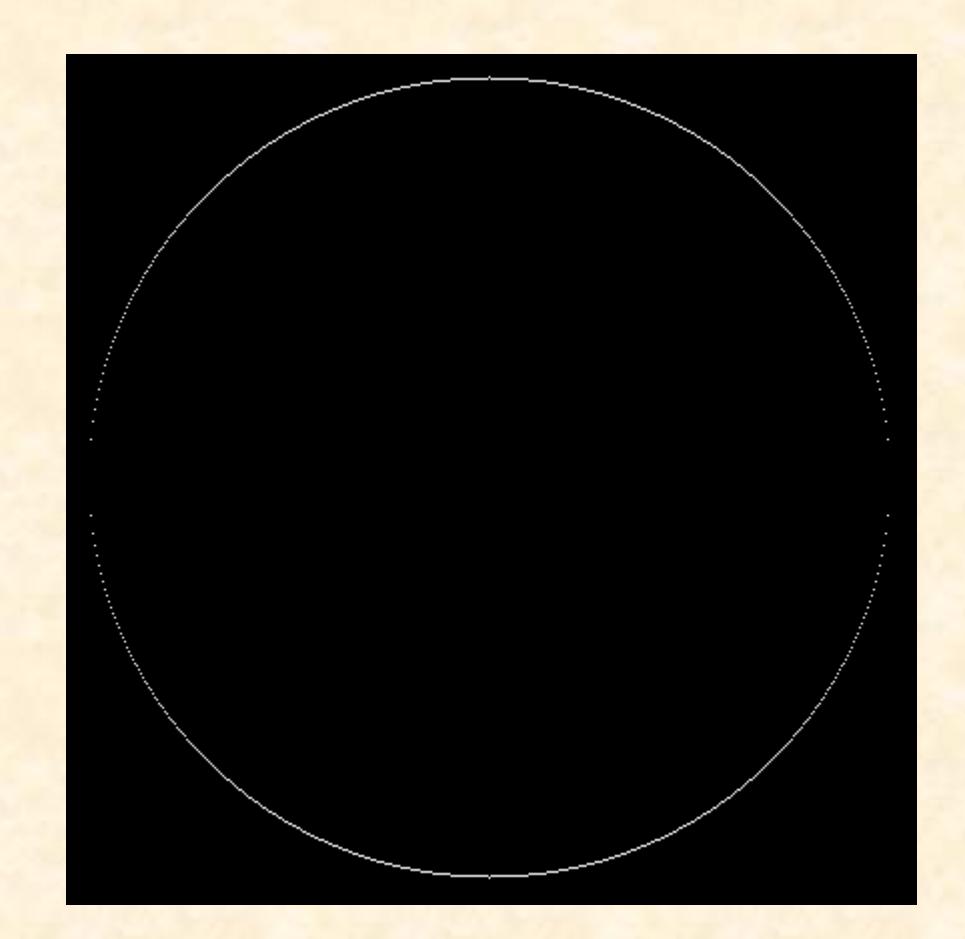

[ELTE](http://digo.inf.elte.hu/~iszcs)

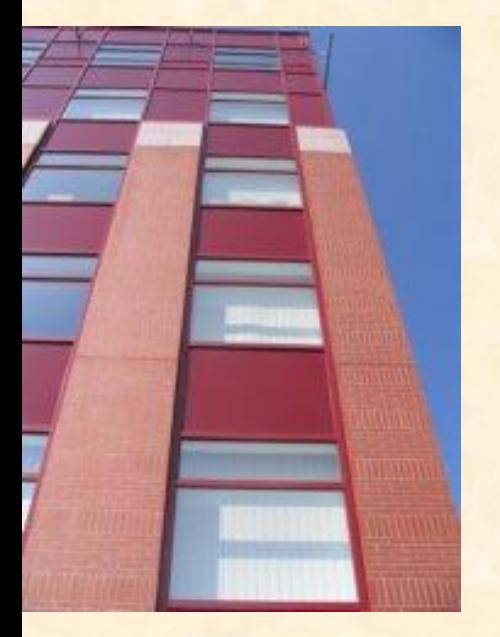

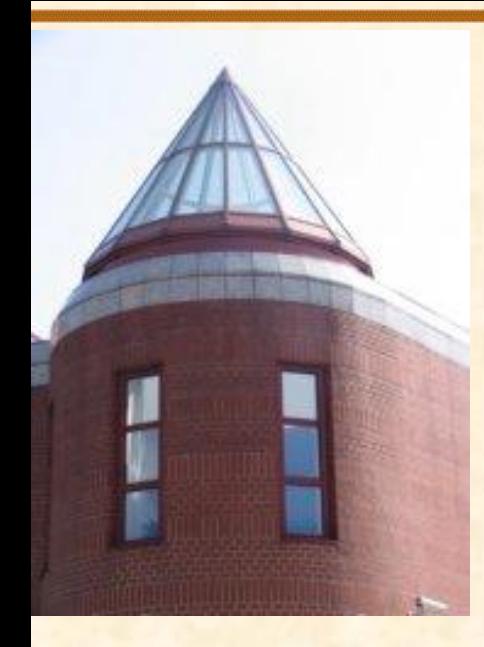

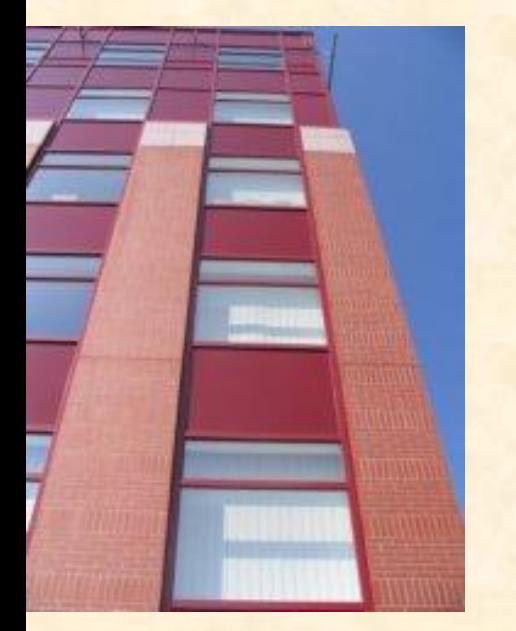

#### **Kör rajzolás**

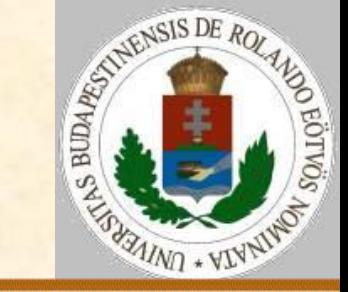

#### A körív pontjai:  $(r^*cos(\alpha), r^*sin(\alpha))$ KörRajzolás(r): Ciklus alfa=0-tól 1.57-ig L-esével x:=Egész(r\*cos(alfa)) y:=Egész(r\*sin(alfa))) PontRajz(x,y); PontRajz(-x,y) PontRajz(x,-y); PontRajz(-x,-y) Ciklus vége Eljárás vége.

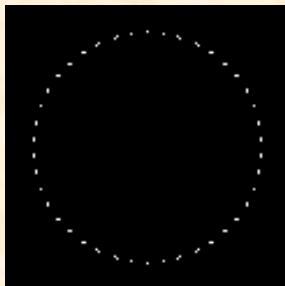

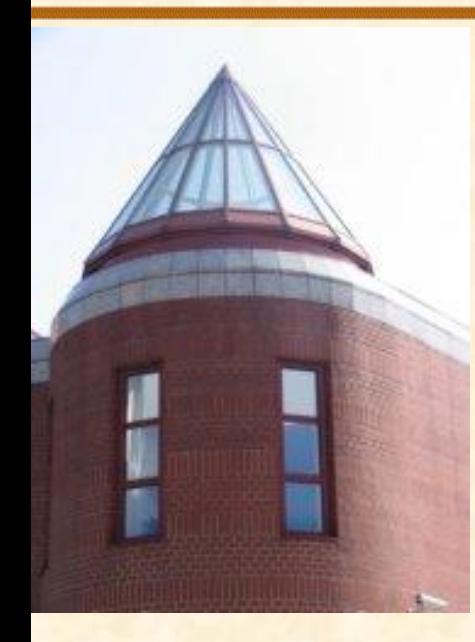

#### **Kör rajzolás**

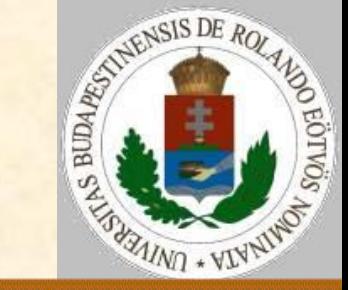

#### A körív pontjai:  $(r^*cos(\alpha), r^*sin(\alpha))$  $\triangleright$  L=0.3 L=0.2 L=0.01

[ELTE](http://digo.inf.elte.hu/~iszcs)

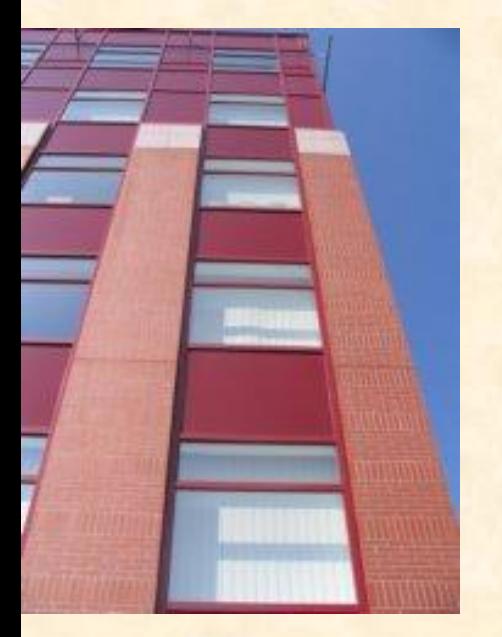

Kérdés: mekkora legyen az L? Legyen L-nyi fordulat az r-sugarú íven kb. 1 pixelnyi!

 $L / (2^*\pi) = 1 / (2^*\pi^*\pi) \Rightarrow L = 1 / r$ 

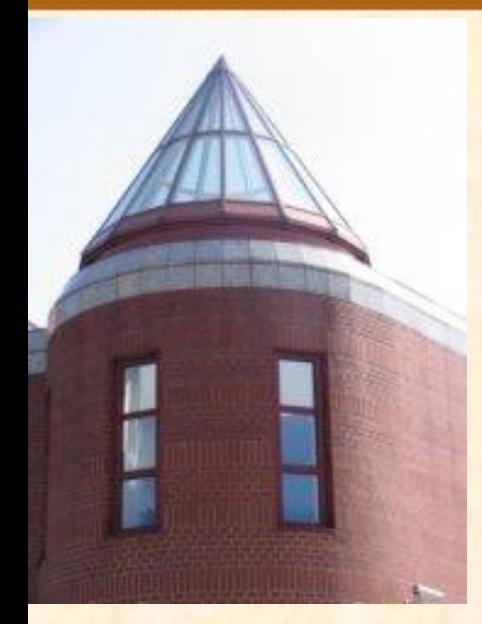

[ELTE](http://digo.inf.elte.hu/~iszcs)

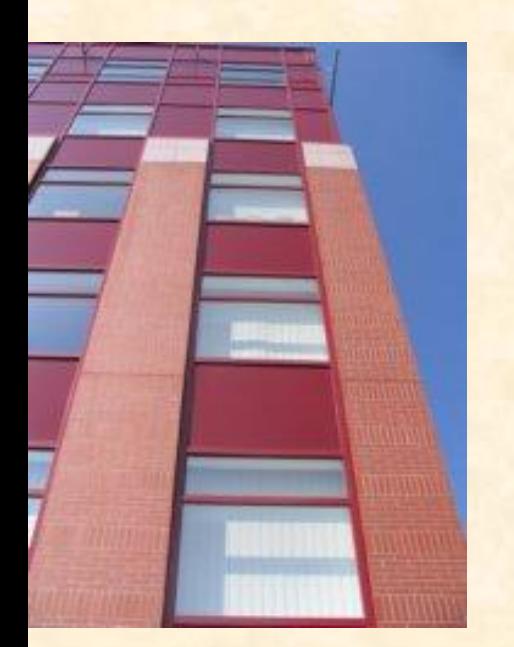

### **Kör rajzolás**

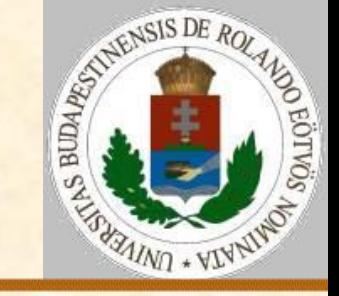

A körív követése (görbék rajzolására általánosan alkalmazható ötlet):

- Kiindulás a görbe egy alkalmas kezdőpontjából,
- válasszunk valamilyen elképzelhető haladási (rajzolási) irányt (balra/jobbra, fel/le),
- az irányba eső szomszédos pontokat vizsgáljuk meg: melyik tér el legkevésbé a görbétől, majd arra lépjünk tovább!.

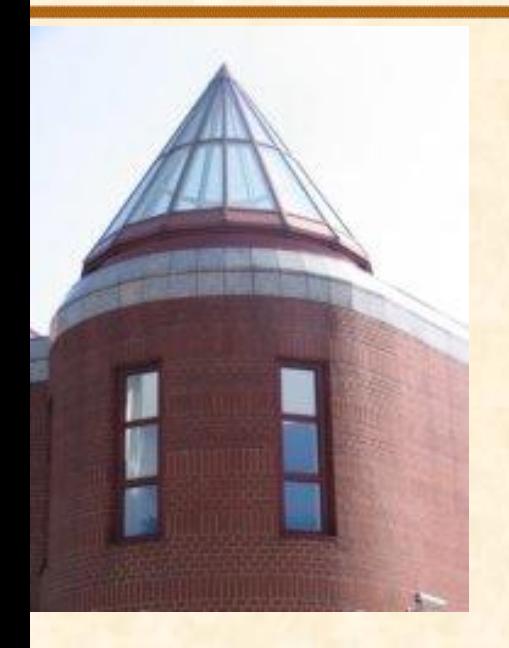

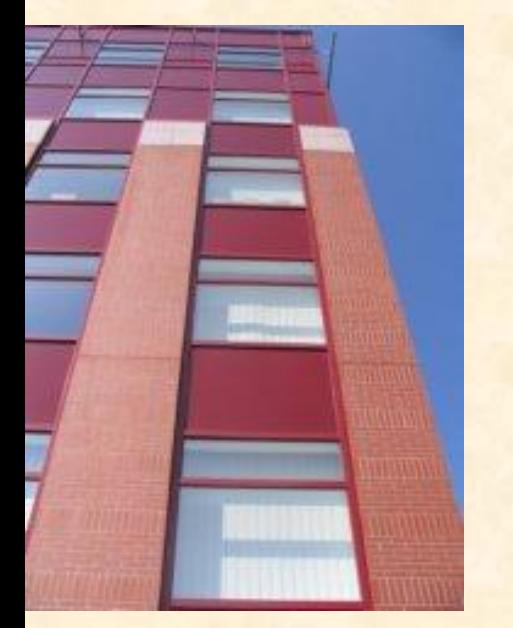

### **Kör rajzolás**

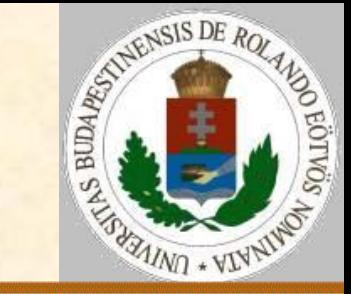

A körív követése : KörRajzolás(r):  $x:=0$ ;  $y:=r$  $Ciklus$  amíg  $y\geq0$  PontRajz(x,y);PontRajz(-x,y) PontRajz(-x,y);PontRajz(-x,-y) Következő(x,y) Ciklus vége Eljárás vége.

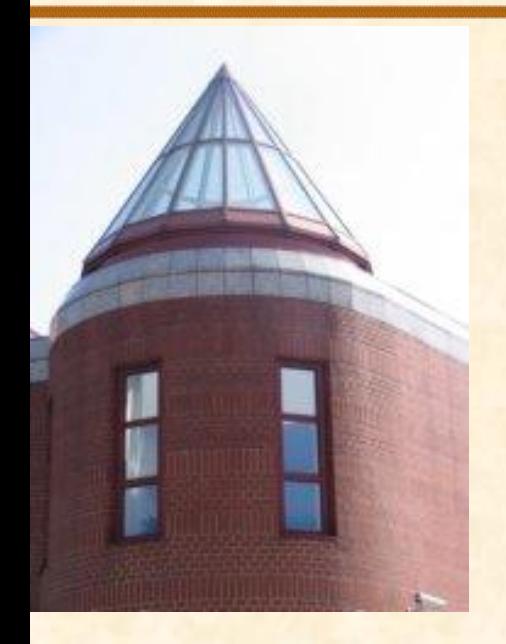

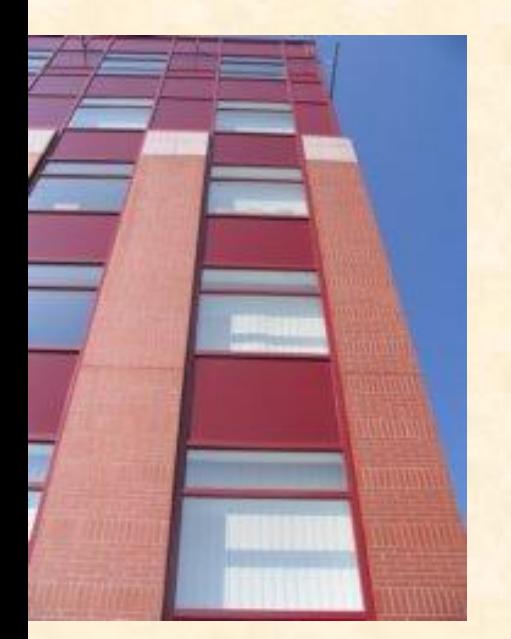

### **Kör rajzolás**

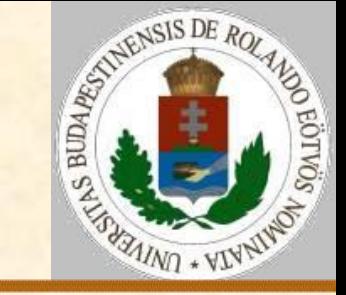

### A körív követése (belülről):

Következő(x,y): Ha  $(x+1)^2+y^2\leq r^2$  akkor x:=x+1 különben ha  $(x+1)^2+(y-1)^2\leq r^2$  akkor y:=y-1; x:=x+1 különben y:=y-1 Eljárás vége.

 A fekete pontból indulva kék-zöldpiros vizsgálati sorrenddel. Választhatnánk közülük a körvonalhoz legközelebbit is.

[ELTE](http://digo.inf.elte.hu/~iszcs)

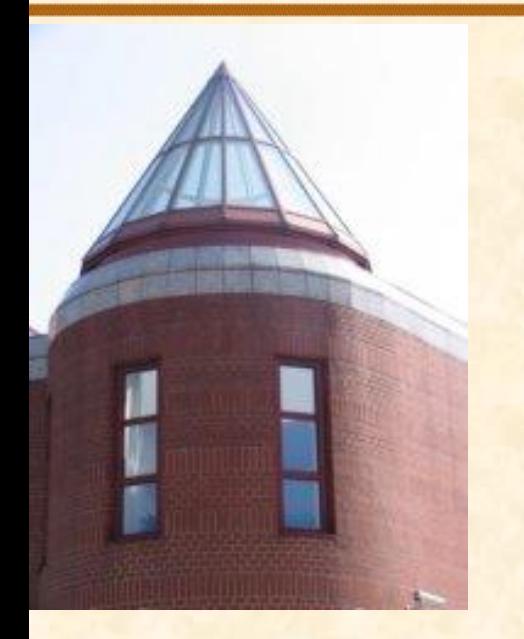

#### **Kör rajzolás**

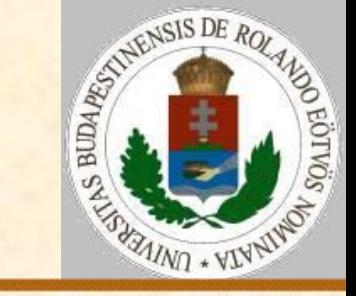

#### Ugyanezt az elvet körív helyett tetszőleges görbére is alkalmazhatjuk:

[ELTE](http://digo.inf.elte.hu/~iszcs)

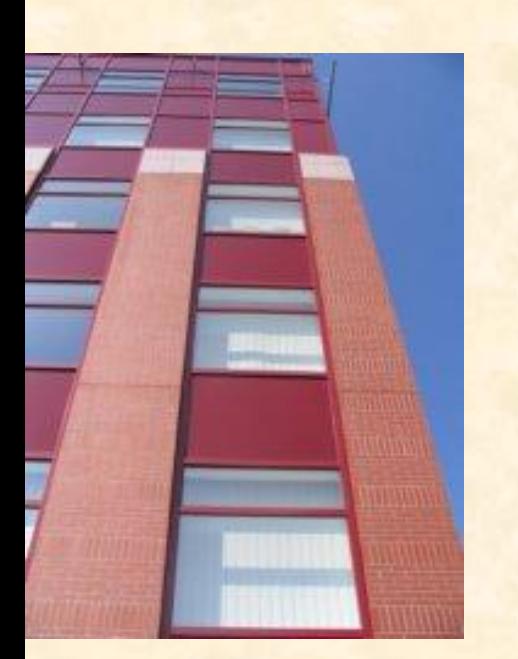

Pillangógörbe:  $y^6 = x^2 - x^6$ 

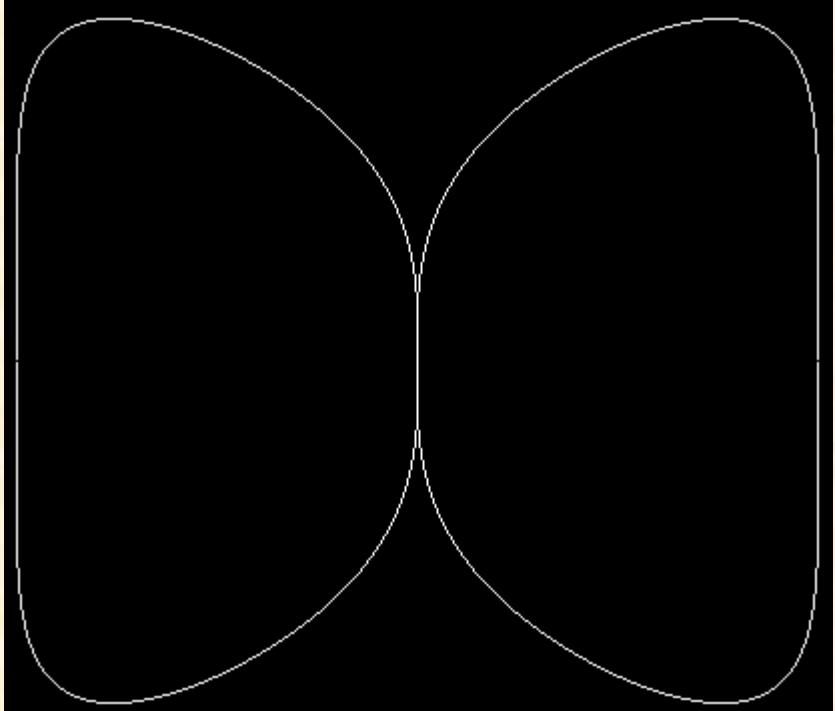

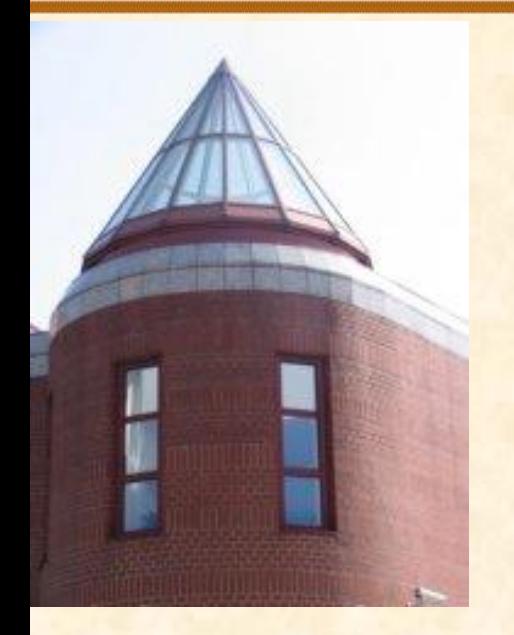

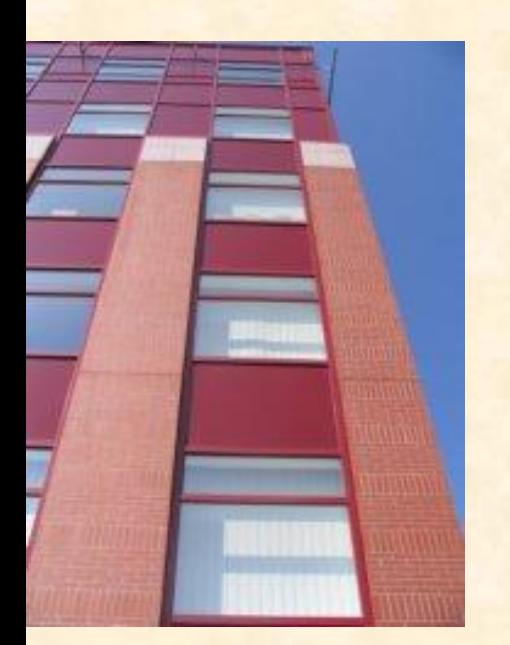

### **Területkitöltés**

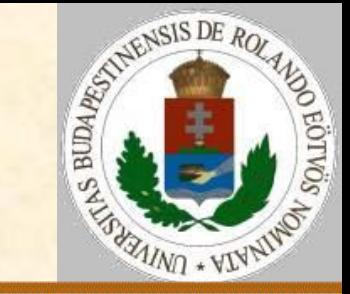

#### A feladat:

 A képernyőn egy tetszőleges, zárt görbével határolt alakzatot fessünk ki adott színűre!

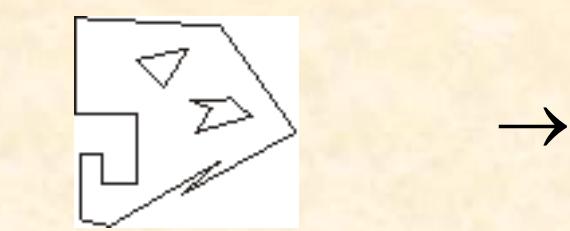

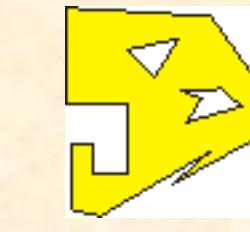

Változatok: egy belső pontból kiindulva; a határoló pontok ismeretében.

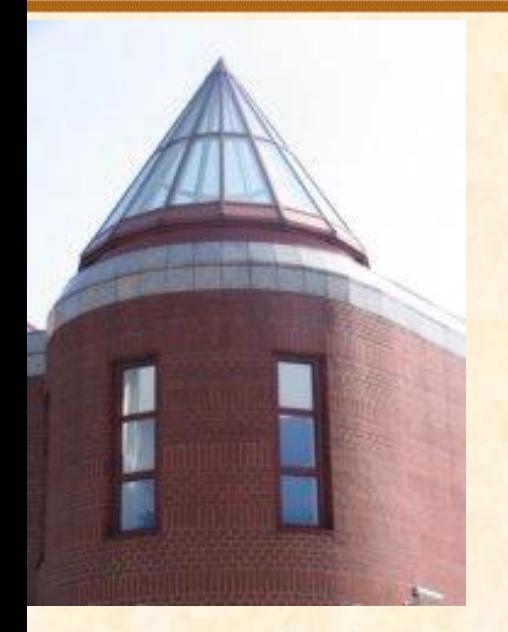

[ELTE](http://digo.inf.elte.hu/~iszcs)

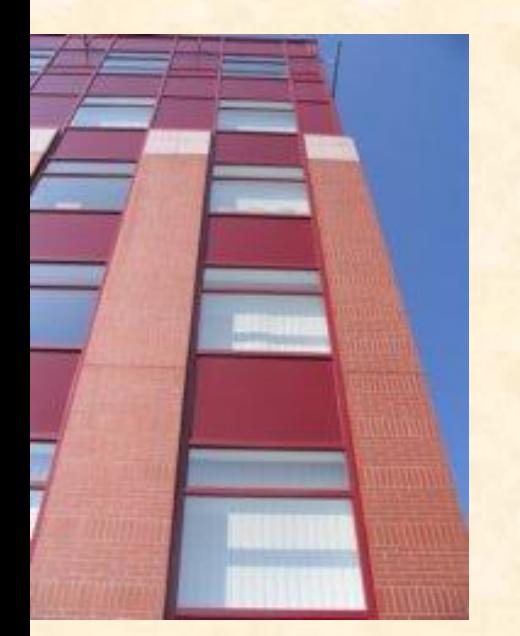

### **Területkitöltés**

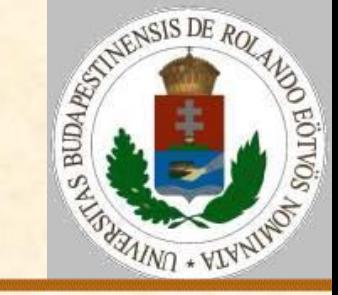

#### Rekurzív festés pontonként:

 Induljunk ki az alakzat egy belső pontjából! Fessük be, majd nézzük meg a 4 szomszédját! Ha valamelyik nem festett (festett: belső pont vagy határpont), akkor arra a pontra, mint belső pontra újra alkalmazzuk ugyanezt az eljárást!

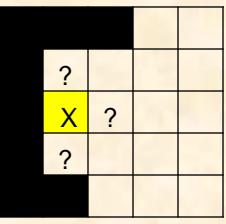

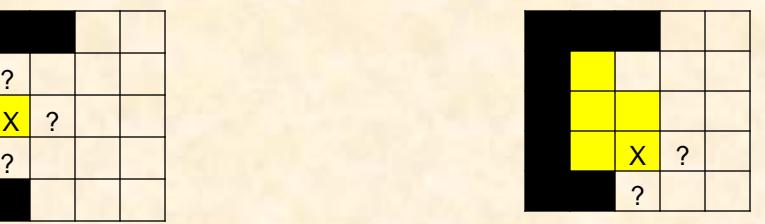

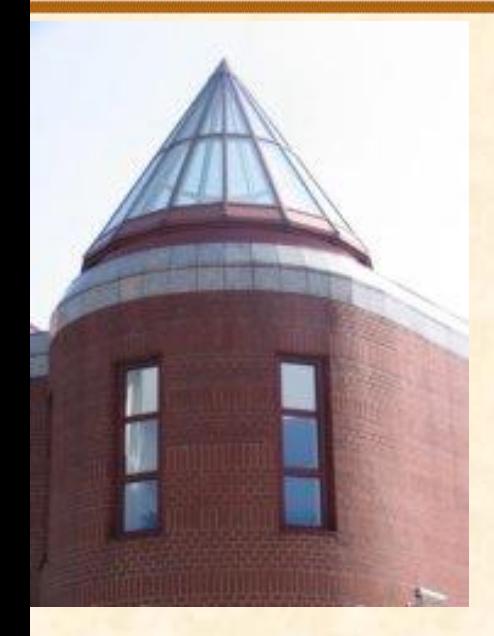

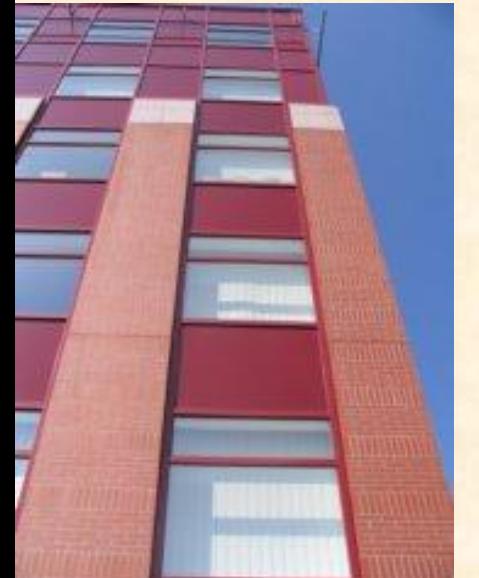

### **Területkitöltés**

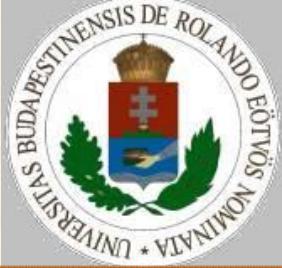

#### Rekurzív festés pontonként: RekPont(x,y): Pont(x,y) Ha Üres(x-1,y) akkor RekPont(x-1,y) Ha Üres(x,y-1) akkor RekPont(x,y-1) Ha Üres(x+1,y) akkor RekPont(x+1,y) Ha Üres(x,y+1) akkor RekPont(x,y+1) Eljárás vége.

Probléma: a rekurzív hívások miatt sok vermet használ, azaz lassú!

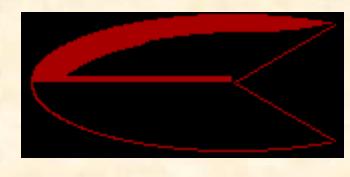

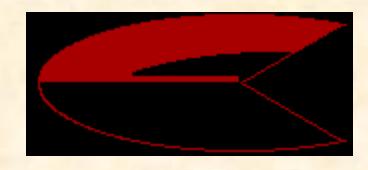

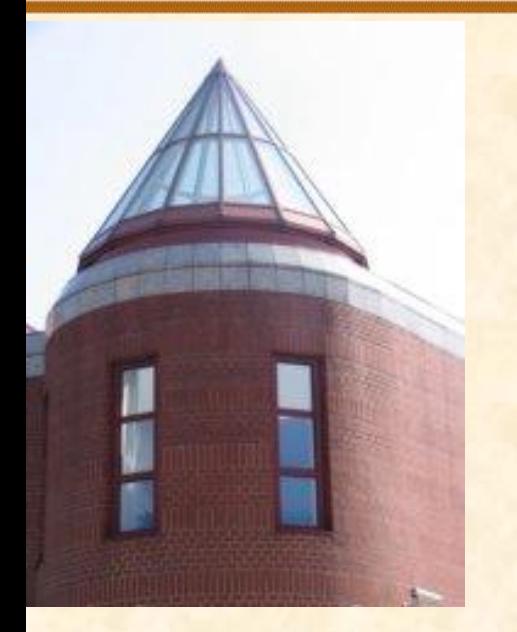

[ELTE](http://digo.inf.elte.hu/~iszcs)

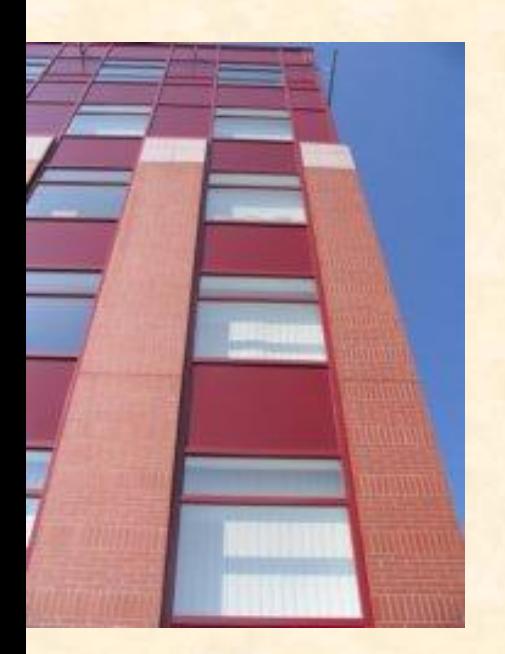

### **Területkitöltés**

![](_page_32_Picture_4.jpeg)

#### Sort alkalmazó festés pontonként:

 Legyenek a belső, még ki nem festett üres pontok egy sorban, amit folyamatosan feldolgozunk, illetve bővítünk! (Hasonló: gráf szélességi bejárás) A kitöltés hullámfrontszerűen terjed:

![](_page_32_Picture_7.jpeg)

![](_page_32_Picture_8.jpeg)

![](_page_33_Picture_0.jpeg)

![](_page_33_Picture_2.jpeg)

### **Területkitöltés**

![](_page_33_Picture_4.jpeg)

#### Sort alkalmazó festés pontonként:

SorPont(x,y):

SorÜres(s); Pont(x,y); Sorba(s,x,y) Ciklus amíg nem ÜresSor?(s) Sorból(s,x,y) Ha Üres $(x-1, y)$  akkor Pont $(x-1, y)$  Sorba(s,x-1,y) Ha Üres(x,  $y-1$ ) akkor Pont(x,  $y-1$ ) Sorba(s,x,y-1) Ha Üres(x+1,y) akkor Pont(x+1,y) Sorba(s,x+1,y) Ha Üres $(x, y+1)$  akkor Pont $(x, y+1)$ Sorba(s,x,y+1)

 Ciklus vége Eljárás vége.

![](_page_34_Picture_0.jpeg)

[ELTE](http://digo.inf.elte.hu/~iszcs)

![](_page_34_Picture_2.jpeg)

### **Területkitöltés**

![](_page_34_Picture_4.jpeg)

#### Vermet alkalmazó festés pontonként:

 Legyenek a belső, még ki nem festett üres pontok egy veremben, amit folyamatosan feldolgozunk, illetve bővítünk! (Hasonló: gráf mélységi bejárás)

 A kitöltés egy irányba halad, amíg csak lehet, majd irányt vált, újra ugyanarra próbálkozik.

![](_page_34_Picture_8.jpeg)

![](_page_34_Picture_9.jpeg)

![](_page_35_Picture_0.jpeg)

![](_page_35_Picture_2.jpeg)

### **Területkitöltés**

![](_page_35_Picture_4.jpeg)

#### Vermet alkalmazó festés pontonként:

VeremPont(x,y): VeremUres(v); Pont(x,y); Verembe(v,x,y) Ciklus amíg nem ÜresVerem?(v) Veremből(v,x,y) Ha Üres(x-1,y) akkor Pont(x-1,y) Verembe $(v, x-1, y)$ Ha Üres $(x, y-1)$  akkor Pont $(x, y-1)$ Verembe(v, x, y-1) Ha Üres $(x+1, y)$  akkor Pont $(x+1, y)$ Verembe $(v, x+1, y)$ Ha Üres $(x, y+1)$  akkor Pont $(x, y+1)$ Verembe $(v, x, y+1)$ Ciklus vége

![](_page_36_Picture_0.jpeg)

[ELTE](http://digo.inf.elte.hu/~iszcs)

![](_page_36_Picture_2.jpeg)

### **Területkitöltés**

![](_page_36_Picture_4.jpeg)

#### Rekurzív festés szakaszonként:

- Húzzuk meg azt a függőleges vonalat, amely ezen a ponton keresztül halad, s a kiszínezendő ábra legközelebbi határ-vonaláig tart!
- Ez a vonal a kiszínezendő ábrát (legalább) 2 részre vágja: a vonaltól balra, illetve jobbra levő részre. (Kettőnél több részről akkor van szó, ha a vonal érintette valahol a kiszínezendő ábrát.)

![](_page_37_Picture_0.jpeg)

[ELTE](http://digo.inf.elte.hu/~iszcs)

![](_page_37_Picture_2.jpeg)

### **Területkitöltés**

![](_page_37_Picture_4.jpeg)

#### Rekurzív festés szakaszonként: A feladat ezek után e két rész kiszínezése.

 Végigmegyünk a vonal mindkét oldalán, s ha belső, még kiszínezetlen pontot találunk, akkor a fenti eljárást végrehajtjuk ebből a pontból kiindulva.

![](_page_37_Picture_7.jpeg)

![](_page_37_Picture_8.jpeg)

![](_page_38_Picture_0.jpeg)

![](_page_38_Picture_2.jpeg)

#### **Területkitöltés**

![](_page_38_Picture_4.jpeg)

#### Rekurzív festés szakaszonként:

RekSzakasz(x,y): Vonalvég(-1,x,y,y1) Vonalvég $(+1, x, y, y_2)$ VonalRajzolás(x, y<sub>1</sub>, x, y<sub>2</sub>) Ciklus i= $y_1$ -től  $y_2$ -ig Ha Ures $(x-1, i)$  akkor RekSzakasz(x-1,i) Ha  $Üres(x+1, i)$  akkor RekSzakasz(x+1,i) Ciklus vége Eljárás vége.

![](_page_39_Picture_0.jpeg)

![](_page_39_Picture_2.jpeg)

### **Területkitöltés**

![](_page_39_Picture_4.jpeg)

#### Rekurzív festés szakaszonként:

Vonalvég(merre,x,y,z)  $z:=y$ Ciklus amíg Üres(x,z+merre)

 z:=z+merre Ciklus vége

Eljárás vége.

 Az eljárás merre=1 esetén lefelé, merre=-1 esetén pedig felfelé keres a képen határoló pontot.

![](_page_40_Picture_0.jpeg)